# **autopush Documentation**

*Release 1.52.1*

**Mozilla**

**Nov 29, 2018**

# **Contents**

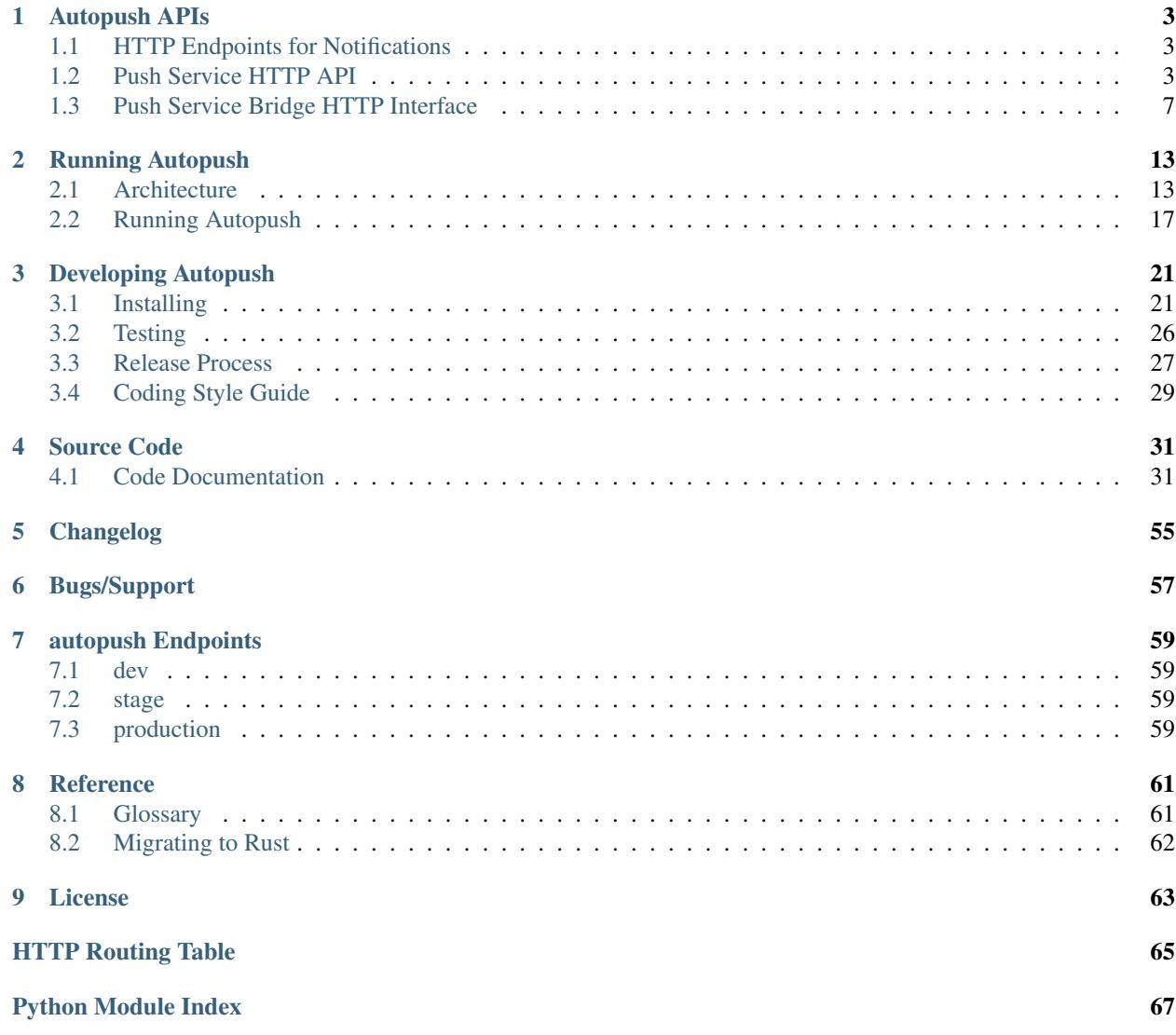

Mozilla Push server and Push Endpoint utilizing PyPy, twisted, and DynamoDB.

*Please note*: The python components of this server are being deprecated in favor of [a pure rust](https://github.com/mozilla-services/autopush-rs) implementation. We are planning on moving the websocket handler first, followed by the endpoint handlers. See *[Migrating to Rust](#page-65-0)* for details.

This is the third generation of Push server built in Mozilla Services, first to handle Push for FirefoxOS clients, then extended for push notifications for Firefox (via the [W3C Push spec.](http://w3c.github.io/push-api/index.html))

For how to read and respond to autopush error codes, see *[Errors](#page-7-0)*.

For an overview of the Mozilla Push Service and where autopush fits in, see the [Mozilla Push Service architecture](http://mozilla-push-service.readthedocs.io/en/latest/#architecture) [diagram.](http://mozilla-push-service.readthedocs.io/en/latest/#architecture) This push service uses websockets to talk to Firefox, with a Push endpoint that implements the *[WebPush](#page-64-2)* standard for its *[HTTP Endpoints for Notifications](#page-6-1)* API.

# CHAPTER 1

## Autopush APIs

<span id="page-6-0"></span>For developers writing mobile applications in Mozilla, or web developers using Push on the web with Firefox.

# <span id="page-6-1"></span>**1.1 HTTP Endpoints for Notifications**

Autopush exposes three HTTP endpoints:

*/wpush/. . .*

This is tied to the Endpoint Handler  $WebPushHandler$  This endpoint is returned by the Push registration process and is used by the *[AppServer](#page-64-3)* to send Push alerts to the Application. See *[Send Notification](#page-8-0)*.

*/m/. . .*

This is tied to [MessageHandler](#page-48-1). This endpoint allows a message that has not yet been delivered to be deleted. See *[Cancel Notification](#page-9-0)*.

*/v1/. . . /. . . /registration/. . .*

This is tied to the *[Registration](#page-11-0)* Handlers. This endpoint is used by devices that wish to use *[bridging](#page-64-4)* protocols to register new channels.

*NOTE*: This is not intended to be used by app developers. Please see the [Web Push API on MDN](https://developer.mozilla.org/en-US/docs/Web/API/Push_API) for how to use WebPush. See *[Push Service Bridge HTTP Interface](#page-10-0)*.

—

## <span id="page-6-2"></span>**1.2 Push Service HTTP API**

The following section describes how remote servers can send Push Notifications to apps running on remote User Agents.

### **1.2.1 Lexicon**

{UAID} The Push User Agent Registration ID

Push assigns each remote recipient a unique identifier. {UAID}s are UUIDs in lower case, undashed format. (e.g. '01234567abcdabcdabcd01234567abcd') This value is assigned during Registration

### {CHID} The *[Channel](#page-64-5)* Subscription ID

Push assigns a unique identifier for each subscription for a given {UAID}. Like {UAID}s, {CHID}s are UUIDs, but in lower case, dashed format( e.g. '01234567-abcd-abcd-abcd-0123456789ab'). The User Agent usually creates this value and passes it as part of the Channel Subscription. If no value is supplied, the server will create and return one.

{message-id} The unique Message ID

Push assigns each message for a given Channel Subscription a unique identifier. This value is assigned during Send Notification.

### <span id="page-7-1"></span>**1.2.2 Response**

{

}

The responses will be JSON formatted objects. In addition, API calls will return valid HTTP error codes (see *[Error](#page-7-0) [Codes](#page-7-0)* sub-section for descriptions of specific errors).

For non-success responses, an extended error code object will be returned with the following format:

```
"code": 404, // matches the HTTP status code
"errno": 103, // stable application-level error number
"error": "Not Found", // string representation of the status
"message": "No message found" // optional additional error information
```
### <span id="page-7-0"></span>**1.2.3 Error Codes**

Autopush uses error codes based on [HTTP response codes.](https://www.w3.org/Protocols/rfc2616/rfc2616-sec10.html) An error response will contain a JSON body including an additional error information (see *[Response](#page-7-1)*).

Unless otherwise specified, all calls return one the following error statuses:

- 20x Success The message was accepted for transmission to the client. Please note that the message may still be rejected by the User Agent if there is an error with the message's encryption.
- 301 Moved + 'Location:' if *{client\_token}* is invalid (Bridge API Only) Bridged services (ones that run over third party services like GCM and APNS), may require a new URL be used. Please stop using the old URL immediately and instead use the new URL provided.
- 400 **Bad Parameters** One or more of the parameters specified is invalid. See the following sub-errors indicated by *errno*
	- errno 101 Missing necessary crypto keys One or more required crypto key elements are missing from this transaction. Refer to the [appropriate specification](https://datatracker.ietf.org/doc/draft-ietf-httpbis-encryption-encoding/) for the requested content-type.
	- errno 108 Router type is invalid The URL contains an invalid router type, which may be from URL corruption or an unsupported bridge. Refer to *[Push Service Bridge HTTP Interface](#page-10-0)*.
	- errno 110 Invalid crypto keys specified One or more of the crytpo key elements are invalid. Refer to the [appropriate specification](https://datatracker.ietf.org/doc/draft-ietf-httpbis-encryption-encoding/) for the requested content-type.
- errno 111 Missing Required Header A required crypto element header is missing. Refer to the [appro](https://datatracker.ietf.org/doc/draft-ietf-httpbis-encryption-encoding/)[priate specification](https://datatracker.ietf.org/doc/draft-ietf-httpbis-encryption-encoding/) for the requested content-type.
	- \* Missing TTL Header Include the Time To Live header [\(IETF WebPush protocol §6.2\)](https://tools.ietf.org/html/draft-ietf-webpush-protocol#section-6.2)
	- \* Missing Crypto Headers Include the appropriate encryption headers [\(WebPush Encryption §3.2](https://webpush-wg.github.io/webpush-encryption/#rfc.section.3.2) and [WebPush VAPID §4\)](https://tools.ietf.org/html/draft-ietf-webpush-vapid-02#section-4)
- errno 112 Invalid TTL header value The Time To Live "TTL" header contains an invalid or unreadable value. Please change to a number of seconds that this message should live, between 0 (message should be dropped immediately if user is unavailable) and 2592000 (hold for delivery within the next approximately 30 days).
- errno 113 Invalid Topic header value The Topic header contains an invalid or unreadable value. Please use only ASCII alphanumeric values [A-Za-z0-9] and a maximum length of 32 bytes..
- 401 Bad Authorization *Authorization* header is invalid or missing. See the [VAPID specification.](https://datatracker.ietf.org/doc/draft-ietf-webpush-vapid/)
	- errno 109 Invalid authentication
- 404 Endpoint Not Found The URL specified is invalid and should not be used again.
	- errno 102 Invalid URL endpoint
- 410 **Endpoint Not Valid** The URL specified is no longer valid and should no longer be used. A User has become permanently unavailable at this URL.
	- errno 103 Expired URL endpoint
	- errno 105 Endpoint became unavailable during request
	- errno 106 Invalid subscription
- 413 Payload too large The body of the message to send is too large. The max data that can be sent is 4028 characters. Please reduce the size of the message.
	- errno 104 Data payload too large
- 500 Unknown server error An internal error occurred within the Push Server.
	- errno 999 Unknown error
- 502 Bad Gateway The Push Service received an invalid response from an upstream Bridge service.
	- errno 900 Internal Bridge misconfiguration
	- errno 901 Invalid authentication
	- errno 902 An error occurred while establishing a connection
	- errno 903 The request timed out
- 503 Server temporarily unavaliable. The Push Service is currently unavailable. See the error number "errno" value to see if retries are available.
	- errno 201 Use exponential back-off for retries
	- errno 202 Immediate retry ok

### **1.2.4 Calls**

### <span id="page-8-0"></span>**Send Notification**

Send a notification to the given endpoint identified by its *push\_endpoint*. Please note, the Push endpoint URL (which is what is used to send notifications) should be considered "opaque". We reserve the right to change any portion of the Push URL in future provisioned URLs.

The *Topic* HTTP header allows new messages to replace previously sent, unreceived subscription updates. See *[Mes](#page-9-1)[sage Topics](#page-9-1)*.

#### Call:

#### **POST {push\_endpoint}**

If the client is using webpush style data delivery, then the body in its entirety will be regarded as the data payload for the message per [the WebPush spec.](https://tools.ietf.org/html/draft-thomson-webpush-http2-02#section-5)

Note: Some bridged connections require data transcription and may limit the length of data that can be sent. For instance, using a GCM/FCM bridge will require that the data be converted to base64. This means that data may be limited to only 2744 bytes instead of the normal 4096 bytes.

#### Reply:

{"message-id": {message-id}}

### Return Codes:

statuscode 404 Push subscription is invalid.

statuscode 202 Message stored for delivery to client at a later time.

statuscode 200 Message delivered to node client is connected to.

### <span id="page-9-1"></span>**Message Topics**

Message topics allow newer message content to replace previously sent, unread messages. This prevents the UA from displaying multiple messages upon reconnect. [A blog post](https://hacks.mozilla.org/2016/11/mozilla-push-server-now-supports-topics/) provides an example of how to use Topics, but a summary is provided here.

To specify a Topic, include a *Topic* HTTP header along with your *[Send Notification](#page-8-0)*. The topic can be any 32 byte alpha-numeric string (including "\_" and "-").

Example topics might be *MailMessages*, *Current\_Score*, or *20170814-1400\_Meeting\_Reminder*

For example:

```
curl -X POST \
   https://push.services.mozilla.com/wpush/abc123... \
    -H "TTL: 86400" \
    -H "Topic: new_mail" \
    -H "Authorization: Vapid AbCd..." \
    ...
```
Would create or replace a message that is valid for the next 24 hours that has the topic of *new\_mail*. The body of this might contain the number of unread messages. If a new message arrives, the Application Server could send a second message with a body containing a revised message count.

Later, when the User reconnects, she will only see a single notification containing the latest notification, with the most recent new mail message count.

### <span id="page-9-0"></span>**Cancel Notification**

Delete the message given the *message\_id*.

Call:

**DELETE /m/{message\_id}**

#### Parameters:

None

### Reply:

{}

### Return Codes:

See *[Error Codes](#page-7-0)*.

—

# <span id="page-10-0"></span>**1.3 Push Service Bridge HTTP Interface**

Push allows for remote devices to perform some functions using an HTTP interface. This is mostly used by devices that are bridging via an external protocol like [GCM/](https://developers.google.com/cloud-messaging/)[FCM](https://firebase.google.com/docs/cloud-messaging/) or [APNs.](https://developer.apple.com/library/ios/documentation/NetworkingInternet/Conceptual/RemoteNotificationsPG/Introduction.html#//apple_ref/doc/uid/TP40008196-CH1-SW1) All message bodies must be UTF-8 encoded.

API methods requiring Authorization must provide the Authorization header containing the registration secret. The registration secret is returned as "secret" in the registration response.

### **1.3.1 Lexicon**

For the following call definitions:

{type} The bridge type.

Allowed bridges are *gcm* (Google Cloud Messaging), *fcm* (Firebase Cloud Messaging), and *apns* (Apple Push Notification system)

{app\_id} The bridge specific application identifier

Each bridge may require a unique token that addresses the remote application For GCM/FCM, this is the *SenderID* (or 'project number') and is pre-negotiated outside of the push service. You can find this number using the [Google](https://console.developers.google.com/iam-admin/settings/project) [developer console.](https://console.developers.google.com/iam-admin/settings/project) For APNS, this value is the "platform" or "channel" of development (e.g. "firefox", "beta", "gecko", etc.) For our examples, we will use a client token of "33clienttoken33".

{instance\_id} The bridge specific private identifier token

Each bridge requires a unique token that addresses the application on a given user's device. This is the ["Registration](https://firebase.google.com/docs/cloud-messaging/android/client#sample-register) [Token"](https://firebase.google.com/docs/cloud-messaging/android/client#sample-register) for GCM/FCM or ["Device Token"](https://developer.apple.com/library/ios/documentation/NetworkingInternet/Conceptual/RemoteNotificationsPG/Chapters/IPhoneOSClientImp.html#//apple_ref/doc/uid/TP40008194-CH103-SW2) for APNS. This is usually the product of the application registering the {instance\_id} with the native bridge via the user agent. For our examples, we will use an instance ID of "11-instanceid-11".

{secret} The registration secret from the Registration call.

Most calls to the HTTP interface require a Authorization header. The Authorization header is a simple bearer token, which has been provided by the **Registration** call and is preceded by the scheme name "Bearer". For our examples, we will use a registration secret of "00secret00".

An example of the Authorization header would be:

Authorization: Bearer 00secret00

### **1.3.2 Calls**

### <span id="page-11-0"></span>**Registration**

Request a new UAID registration, Channel ID, and set a bridge type and 3rd party bridge instance ID token for this connection. (See [NewRegistrationHandler](#page-48-2))

*NOTE*: This call is designed for devices to register endpoints to be used by bridge protocols. Please see [Web Push API](https://developer.mozilla.org/en-US/docs/Web/API/Push_API) for how to use Web Push in your application.

### Call:

### **POST /v1/{type}/{app\_id}/registration**

This call requires no Authorization header.

### Parameters:

{"token":{instance\_id}}

Note: If additional information is required for the bridge, it may be included in the parameters as JSON elements. Currently, no additional information is required.

### Reply:

```
`{"uaid": {UAID}, "secret": {secret},
"endpoint": "https://updates-push...", "channelID": {CHID}}`
```
example:

```
> POST /v1/fcm/33clienttoken33/registration
>
> {"token": "11-instance-id-11"}
```

```
< {"uaid": "01234567-0000-1111-2222-0123456789ab",
< "secret": "00secret00",
```

```
< "endpoint": "https://updates-push.services.mozaws.net/push/...",
```

```
< "channelID": "00000000-0000-1111-2222-0123456789ab"}
```
### Return Codes:

See *[Error Codes](#page-7-0)*.

### **Token updates**

Update the current bridge token value. Note, this is a \*PUT\* call, since we are updating existing information. (See [UaidRegistrationHandler](#page-48-3))

### Call:

### **PUT /v1/{type}/{app\_id}/registration/{uaid}**

Authorization: Bearer {secret}

### Parameters:

{"token": {instance\_id}}

Note: If additional information is required for the bridge, it may be included in the parameters as JSON elements. Currently, no additional information is required.

#### Reply:

### {}

example:

```
> PUT /v1/fcm/33clienttoken33/registration/abcdef012345
> Authorization: Bearer 00secret00
>
> {"token": "22-instance-id-22"}
```
 $\leftarrow$   $\left\{ \ \right. \right\}$ 

### Return Codes:

See *[Error Codes](#page-7-0)*.

### **Channel Subscription**

Acquire a new ChannelID for a given UAID. (See [SubRegistrationHandler](#page-49-0))

Call:

### **POST /v1/{type}/{app\_id}/registration/{uaid}/subscription**

Authorization: Bearer {secret}

#### Parameters:

{}

### Reply:

```
{"channelID": {CHID}, "endpoint": "https://updates-push..."}
```
example:

```
> POST /v1/fcm/33clienttoken33/registration/abcdef012345/subscription
> Authorization: Bearer 00secret00
>
> \, { }
```

```
< {"channelID": "01234567-0000-1111-2222-0123456789ab",
< "endpoint": "https://updates-push.services.mozaws.net/push/..."}
```
### Return Codes:

See *[Error Codes](#page-7-0)*.

### **Unregister UAID (and all associated ChannelID subscriptions)**

Indicate that the UAID, and by extension all associated subscriptions, is no longer valid. (See [UaidRegistrationHandler](#page-48-3))

#### Call:

### **DELETE /v1/{type}/{app\_id}/registration/{uaid}**

Authorization: Bearer {secret}

#### Parameters:

{}

#### Reply:

{}

#### Return Codes:

See *[Error Codes](#page-7-0)*.

### **Unsubscribe Channel**

Remove a given ChannelID subscription from a UAID. (See: [ChannelRegistrationHandler](#page-49-1))

Call:

#### **DELETE /v1/{type}/{app\_id}/registration/{UAID}/subscription/{CHID}**

```
Authorization: Bearer {secret}
```
#### Parameters:

{}

Reply:

{}

### Return Codes:

See *[Error Codes](#page-7-0)*.

### **Get Known Channels for a UAID**

Fetch the known ChannelIDs for a given bridged endpoint. This is useful to check link status. If no channelIDs are present for a given UAID, an empty set of channelIDs will be returned. (See: [UaidRegistrationHandler](#page-48-3))

Call:

```
GET /v1/{type}/{app_id}/registration/{UAID}/
    Authorization: Bearer {secret}
```
Parameters:

{}

Reply:

{"uaid": {UAID}, "channelIDs": [{ChannelID}, ...]}

example:

```
> GET /v1/gcm/33clienttoken33/registration/abcdef012345/
> Authorization: Bearer 00secret00
>
> \, { }
```

```
< {"uaid": "abcdef012345",
< "channelIDS": ["01234567-0000-1111-2222-0123456789ab", "76543210-0000-1111-2222-
˓→0123456789ab"]}
```
### Return Codes:

See *[Error Codes](#page-7-0)*.

# CHAPTER 2

# Running Autopush

<span id="page-16-0"></span>If you just want to run autopush, for testing Push locally with Firefox, or to deploy autopush to a production environment for Firefox.

## <span id="page-16-1"></span>**2.1 Architecture**

### **2.1.1 Overview**

For Autopush, we will focus on the section in the above diagram in the *Autopush* square.

Autopush consists of two types of server daemons:

autopush (connection node)

Run a connection node. These handle large amounts of user agents (Firefox) using the Websocket protocol.

autoendpoint (endpoint node)

Run an endpoint node. These provide a *[WebPush](#page-64-2)* HTTP API for *[Application Servers](#page-64-3)* to HTTP POST messages to endpoints.

To have a running Push Service for Firefox, both of these server daemons must be running and communicating with the same DynamoDB tables. A local DynamoDB can be run or AWS DynamoDB.

Endpoint nodes handle all *[Notification](#page-64-6)* POST requests, looking up in DynamoDB to see what Push server the UAID is connected to. The Endpoint nodes then attempt delivery to the appropriate connection node. If the UAID is not online, the message may be stored in DynamoDB in the appropriate message table.

Push connection nodes accept websocket connections (this can easily be HTTP/2 for WebPush), and deliver notifications to connected clients. They check DynamoDB for missed notifications as necessary.

There will be many more Push servers to handle the connection node, while more Endpoint nodes can be handled as needed for notification throughput.

### <span id="page-17-0"></span>**2.1.2 Cryptography**

The HTTP endpoint URL's generated by the connection nodes contain encrypted information, the *[UAID](#page-64-7)* and *[Subscrip](#page-64-8)[tion](#page-64-8)* to send the message to. This means that they both must have the same CRYPTO\_KEY supplied to each.

See make\_endpoint() for the endpoint URL generator.

If you are only running Autopush locally, you can skip to *[Running Autopush](#page-20-0)* as later topics in this document apply only to developing or production scale deployments of Autopush.

### **2.1.3 DynamoDB Tables**

Autopush uses a single router table and multiple messages tables, one for each month of the year. On startup, Autopush will create the router table and a message table for the prior month and the current month of the year.

For more information on DynamoDB tables, see [http://docs.aws.amazon.com/amazondynamodb/latest/](http://docs.aws.amazon.com/amazondynamodb/latest/gettingstartedguide/Welcome.html) [gettingstartedguide/Welcome.html](http://docs.aws.amazon.com/amazondynamodb/latest/gettingstartedguide/Welcome.html)

### **Router Table Schema**

The router table stores metadata for a given *[UAID](#page-64-7)* as well as which month table should be used for clients with a router type of webpush.

For *[Bridging](#page-64-4)*, additional bridge-specific data may be stored in the router record for a *[UAID](#page-64-7)*.

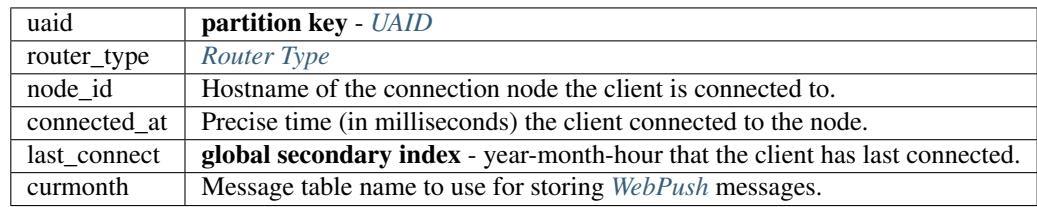

Autopush uses an optimistic deletion policy for node\_id to avoid delete calls when not needed. During a delivery attempt, the endpoint will check the node\_id for the corresponding *[UAID](#page-64-7)*. If the client is not connected, it will clear the node id record for that *[UAID](#page-64-7)* in the router table.

If an endpoint node discovers during a delivery attempt that the node\_id on record does not have the client connected, it will clear the node\_id record for that *[UAID](#page-64-7)* in the router table.

The last\_connect has a secondary global index on it to allow for maintenance scripts to locate and purge stale client records and messages.

Clients with a router type of webpush drain stored messages from the message table named curmonth after completing their initial handshake. If the curmonth entry is not the current month then it updates it to store new messages in the latest message table after stored message retrieval.

### **Message Table Schema**

The message table stores messages for users while they're offline or unable to get immediate message delivery.

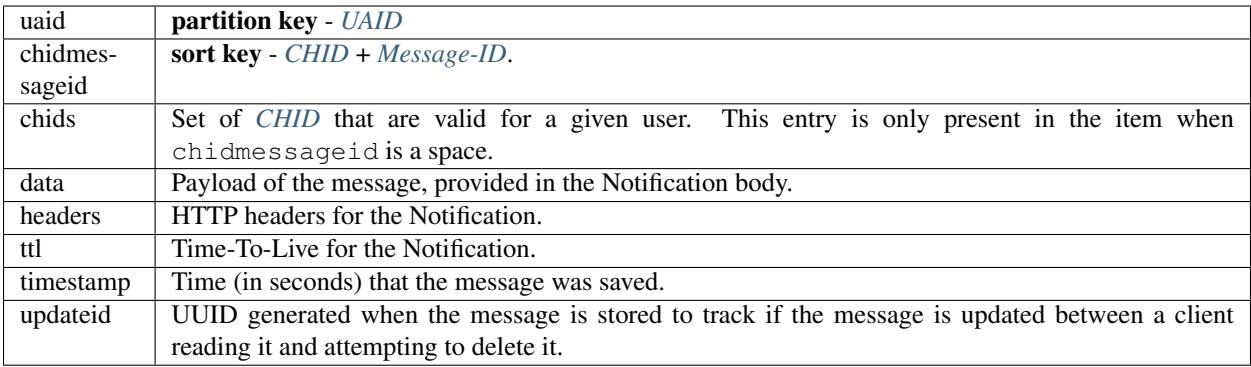

The subscribed channels are stored as chids in a record stored with a blank space set for chidmessageid. Before storing or delivering a *[Notification](#page-64-6)* a lookup is done against these chids.

### **Message Table Rotation (legacy)**

As of version 1.45.0, message table rotation can be disabled. This is because DynamoDB now provides automatic entry expiration. This is controlled in our data by the "expiry" field. (\*Note\*, field expiration is only available in full DynamoDB, and is not replicated with the mock DynamoDB API provided for development.) The following feature is disabled with the *no\_table\_rotation* flag set in the *autopush\_shared.ini* configuration file.

If table rotation is disabled, the last message table used will become 'frozen' and will be used for all future messages. While this may not be aesthetically pleasing, it's more efficient than copying data to a new, generic table. If it's preferred, service can be shut down, previous tables dropped, the current table renamed, and service brought up again.

#### *Message Table Rotation information*

To avoid costly table scans, autopush uses a rotating message and router table. Clients that haven't connected in 30-60 days will have their router and message table entries dropped and need to re-register.

Tables are post-fixed with the year/month they are meant for, i.e.

messages\_2015\_02

Tables must be created and have their read/write units properly allocated by a separate process in advance of the month switch-over as autopush nodes will assume the tables already exist. Scripts are provided that can be run weekly to ensure all necessary tables are present, and tables old enough are dropped.

#### See also:

Table maintenance script: <https://github.com/mozilla-services/autopush/blob/master/maintenance.py>

Within a few days of the new month, the load on the prior months table will fall as clients transition to the new table. The read/write units on the prior month may then be lowered.

### **Rotating Message Table Interaction Rules (legacy)**

Due to the complexity of having notifications spread across two tables, several rules are used to avoid losing messages during the month transition.

The logic for connection nodes is more complex, since only the connection node knows when the client connects, and how many messages it has read through.

When table rotation is allowed, the router table uses the curmonth field to indicate the last month the client has read notifications through. This is independent of the last\_connect since it is possible for a client to connect, fail to read its notifications, then reconnect. This field is updated for a new month when the client connects **after** it has ack'd all the notifications out of the last month.

To avoid issues with time synchronization, the node the client is connected to acts as the source of truth for when the month has flipped over. Clients are only moved to the new table on connect, and only after reading/acking all the notifications for the prior month.

### Rules for Endpoints

- 1. Check the router table to see the current\_month the client is on.
- 2. Read the chan list entry from the appropriate month message table to see if its a valid channel.

If its valid, move to step 3.

3. Store the notification in the current months table if valid. (Note that this step does not copy the blank entry of valid channels)

### Rules for Connection Nodes

After Identification:

1. Check to see if the current\_month matches the current month, if it does then proceed normally using the current months message table.

If the connection node month does not match stored current\_month in the clients router table entry, proceed to step 2.

2. Read notifications from prior month and send to client.

Once all ACKs are received for all the notifications for that month proceed to step 3.

- 3. Copy the blank message entry of valid channels to the new month message table.
- 4. Update the router table for the current\_month.

During switchover, only after the router table update are new commands from the client accepted.

Handling of Edge Cases:

- Connection node gets more notifications during step 3, enough to buffer, such that the endpoint starts storing them in the previous current\_month. In this case the connection node will check the old table, then the new table to ensure it doesn't lose message during the switch.
- Connection node dies, or client disconnects during step 3/4. Not a problem as the reconnect will pick it up at the right spot.

### **2.1.4 Push Characteristics**

- When the Push server has sent a client a notification, no further notifications will be accepted for delivery (except in one edge case). In this state, the Push server will reply to the Endpoint with a 503 to indicate it cannot currently deliver the notification. Once the Push server has received ACKs for all sent notifications, new notifications can flow again, and a check of storage will be done if the Push server had to reply with a 503. The Endpoint will put the Notification in storage in this case.
- (Edge Case) Multiple notifications can be sent at once, if a notification comes in during a Storage check, but before it has completed.
- If a connected client is able to accept a notification, then the Endpoint will deliver the message to the client completely bypassing Storage. This Notification will be referred to as a Direct Notification vs. a Stored Notification.
- Provisioned Write Throughput for the Router table determines how many connections per second can be accepted across the entire cluster.
- Provisioned Read Throughput for the Router table *and* Provisioned Write throughput for the Storage table determine maximum possible notifications per second that can be handled. In theory notification throughput can be higher than Provisioned Write Throughput on the Storage as connected clients will frequently not require using Storage at all. Read's to the Router table are still needed for every notification, whether Storage is hit or not.
- Provisioned Read Throughput on for the Storage table is an important factor in maximum notification throughput, as many slow clients may require frequent Storage checks.
- If a client is reconnecting, their Router record will be old. Router records have the node\_id cleared optimistically by Endpoints when the Endpoint discovers it cannot deliver the notification to the Push node on file. If the conditional delete fails, it implies that the client has during this period managed to connect somewhere again. It's entirely possible that the client has reconnected and checked storage before the Endpoint stored the Notification, as a result the Endpoint must read the Router table again, and attempt to tell the node\_id for that client to check storage. Further action isn't required, since any more reconnects in this period will have seen the stored notification.

### **Push Endpoint Length**

The Endpoint URL may seem excessively long. This may seem needless and confusing since the URL consists of the unique User Agent Identifier (UAID) and the Subscription Channel Identifier (CHID). Both of these are class 4 Universally Unique Identifiers (UUID) meaning that an endpoint contains 256 bits of entropy (2 \* 128 bits). When used in string format, these UUIDs are always in lower case, dashed format (e.g. "01234567-0123-abcd-0123- 0123456789ab").

Unfortunately, since the endpoint contains an identifier that can be easily traced back to a specific device, and therefore a specific user, there is the risk that a user might inadvertently disclose personal information via their metadata. To prevent this, the server obscures the UAID and CHID pair to prevent casual determination.

As an example, it is possible for a user to get a Push endpoint for two different accounts from the same User Agent. If the UAID were disclosed, then a site may be able to associate a single user to both of those accounts. In addition, there are reasons that storing the UAID and CHID in the URL makes operating the server more efficient.

Naturally, we're always looking at ways to improve and reduce the length of the URL. This is why it's important to store the entire length of the endpoint URL, rather than try and optimize in some manner.

# <span id="page-20-0"></span>**2.2 Running Autopush**

### **2.2.1 Overview**

To run Autopush, you will need to run at least one connection node, one endpoint node, and a local DynamoDB server or AWS DynamoDB. The prior section on Autopush architecture documented these components and their relation to each other.

The recommended way to run the latest development or tagged Autopush release is to use [docker.](https://www.docker.com/) Autopush has [docker](https://www.docker.com/) images built automatically for every tagged release and when code is merged to master.

If you want to run the latest Autopush code from source then you should follow the *[Developing Autopush](#page-24-0)* instructions.

The instructions below assume that you want to run Autopush with a local DynamoDB server for testing or local verification. The docker containers can be run on separate hosts as well, or with AWS DynamoDB instead.

### **2.2.2 Setup**

These instructions will yield a locally running Autopush setup with the connection node listening on localhost port 8080, with the endpoint node listening on localhost port 8082. Make sure these ports are available on localhost before running, or change the configuration to have the Autopush daemons use other ports.

- 1. Install [docker](https://www.docker.com/)
- 2. Install [docker-compose](https://docs.docker.com/compose/)
- 3. Create a directory for your docker and Autopush configuration:

```
$ mkdir autopush-config
$ cd autopush-config
```
4. Fetch the latest docker-compose.yml file:

```
$ curl -O https://raw.githubusercontent.com/mozilla-services/autopush/
˓→master/docker-compose.yml
```
Note: The docker images used take approximately 1.5 GB of disk-space, make sure you have appropriate free-space before proceeding.

### **Generate a Crypto-Key**

As the *[Cryptography](#page-17-0)* section notes, you will need a CRYPTO\_KEY to run both of the Autopush daemons. To generate one with the docker image:

```
$ docker run -t -i bbangert/autopush autokey
CRYPTO_KEY="hkclU1V37Dnp-0DMF9HLe_40Nnr8kDTYVbo2yxuylzk="
```
Store the key for later use (including any trailing  $=$ ).

### **2.2.3 Start Autopush**

Once you've completed the setup and have a crypto key, you can run a local Autopush with a single command:

\$ CRYPTO\_KEY="hkclU1V37Dnp-0DMF9HLe\_40Nnr8kDTYVbo2yxuylzk=" docker-compose up

[docker-compose](https://docs.docker.com/compose/) will start up three containers, two for each Autopush daemon, and a third for DynamoDB.

By default, the following services will be exposed:

ws://localhost:8080/ - websocket server

http://localhost:8082/ - HTTP Endpoint Server (See *[the HTTP API](#page-6-1)*)

You could set the CRYPTO\_KEY as an environment variable if you are using Docker. If you are running these programs "stand-alone" or outside of docker-compose, you may setup a more thorough configuration using config files as documented below.

*Note*:

The load-tester can be run against it or you can run Firefox with the local Autopush per the *[Firefox Testing](#page-30-1)* docs.

### **2.2.4 Configuration**

Autopush can be configured in three ways; by option flags, by environment variables, and by configuration files. Autopush uses three configuration files. These files use standard *ini* formatting similar to the following:

```
# A comment description
;a_disabled_option
;another_disabled_option=default_value
option=value
```
Options can either have values or act as boolean flags. If the option is a flag it is either True if enabled, or False if disabled. The configuration files are usually richly commented, and you're encouraged to read them to learn how to set up your installation of autopush.

*Note*: any line that does not begin with a # or ; is considered an option line. if an unexpected option is present in a configuration file, the application will fail to start.

Configuration files can be located in:

- in the /etc/ directory
- in the configs subdirectory
- in the \$HOME or current directory (prefixed by a period '.')

The three configuration files are:

- *autopush connection.ini* contains options for use by the websocket handler. This file's path can be specified by the --config-connection option.
- *autopush\_shared.ini* contains options shared between the connection and endpoint handler. This file's path can be specified by the --config-shared option.
- *autopush endpoint.ini* contains options for the HTTP handlers This file's path can be specified by the --config-endpoint option.

### **Sample Configurations**

Three sample configurations, a base config, and a config for each Autopush daemon can be found at [https://github.](https://github.com/mozilla-services/autopush/tree/master/config) [com/mozilla-services/autopush/tree/master/config](https://github.com/mozilla-services/autopush/tree/master/config)

These can be downloaded and modified as desired.

#### **Config Files with Docker**

To use a configuration file with [docker,](https://www.docker.com/) ensure the config files are accessible to the user running [docker-compose.](https://docs.docker.com/compose/) Then you will need to update the docker-compose. yml to use the config files and make them available to the appropriate docker containers.

Mounting a config file to be available in a docker container is fairly simple, for instance, to mount a local file autopush\_connection.ini into a container as /etc/autopush\_connection.ini, update the autopush section of the docker-compose.yml to be:

volumes:

./autopush\_connection.ini:/etc/autopush\_connection.ini

<sup>- ./</sup>boto-compose.cfg:/etc/boto.cfg:ro

Autopush automatically searches for a configuration file at this location so nothing else is needed.

*Note*: The *docker-compose.yml* file provides a number of overrides as environment variables, such as *CRYPTO\_KEY*. If these values are not defined, they are submitted as *""*, which will prevent values from being read from the config files. In the case of *CRYPTO\_KEY*, a new, random key is automatically generated, which will result in existing endpoints no longer being valid. It is recommended that for docker based images, that you \*always\* supply a *CRYPTO\_KEY* as part of the run command.

### **Notes on GCM/FCM support**

Autopush is capable of routing messages over Google Cloud Messaging/Firebase Cloud Messaging for android devices. You will need to set up a valid [GCM](http://developer.android.com/google/gcm/index.html) / [FCM](https://firebase.google.com/docs/cloud-messaging/) account. Once you have an account open the Google Developer Console:

- create a new project. Record the Project Number as "SENDER\_ID". You will need this value for your android application.
- create a new Auth Credential Key for your project. This is available under APIs & Auth >> Credentials of the Google Developer Console. Store this value as gcm\_apikey or fcm\_apikey (as appropriate) in .autopush\_endpoint server configuration file.
- add gcm\_enabled to the .autopush\_shared server configuration file to enable GCM routing.
- add fcm\_enabled to the .autopush\_shared server configuration file to enable FCM routing.

Additional notes on using the GCM/FCM bridge are available [on the wiki.](https://github.com/mozilla-services/autopush/wiki/Bridging-Via-GCM)

# CHAPTER 3

# Developing Autopush

<span id="page-24-0"></span>For developers wishing to work with the latest autopush source code, it's recommended that you first familiarize yourself with *[running Autopush](#page-16-0)* before proceeding.

# <span id="page-24-1"></span>**3.1 Installing**

### **3.1.1 System Requirements**

Autopush requires the following to be installed. Since each system has different methods and package names, it's best to search for each package.

- Python 2.7.7 (or later 2.7.x), either
	- PyPy 5.0.1 or later or
	- CPython compiled with the following flags:
		- \* –enable-unicode=usc4 –enable-ipv6
- build-essential (a meta package that includes):
	- autoconf
	- automake
	- gcc
	- make
- pypy or python (CPython) development (header files)
- libffi development
- openssl development
- python virtualenv
- git

For instance, if installing on a Fedora or RHEL-like Linux (e.g. an Amazon EC2 instance):

```
$ sudo yum install autoconf automake gcc make libffi-devel \
openssl-devel pypy pypy-devel python-virtualenv git -y
```
Or a Debian based system (like Ubuntu):

```
$ sudo apt-get install build-essential libffi-dev \
libssl-dev pypy-dev python-virtualenv git --assume-yes
```
Autopush uses the [Boto3 python library.](https://boto3.readthedocs.io/en/latest/) Be sure to [properly set up your boto config file.](http://boto3.readthedocs.io/en/docs/guide/quickstart.html#configuration)

### **Notes on OS X**

autopush depends on the Python [cryptography](https://cryptography.io/en/latest/installation) library, which requires OpenSSL. If you're installing autopush on OS X with a custom version of OpenSSL, you'll need to set the ARCHFLAGS environment variable, and add your OpenSSL library path to LDFLAGS and CFLAGS before running make:

```
export ARCHFLAGS="-arch x86_64"
# Homebrew installs OpenSSL to `/usr/local/opt/openssl` instead of
# `/usr/local`.
export LDFLAGS="-L/usr/local/lib" CFLAGS="-I/usr/local/include"
```
### **3.1.2 Check-out the Autopush Repository**

You should now be able to check-out the autopush repository.

```
$ git clone https://github.com/mozilla-services/autopush.git
```
Alternatively, if you're planning on submitting a patch/pull-request to autopush then fork the repo and follow the *Github Workflow* documented in [Mozilla Push Service - Code Development.](http://mozilla-push-service.readthedocs.io/en/latest/development/#code-development)

### **3.1.3 Python 2.7.7+ w/virtualenv**

You will need virtualenv installed per the above requirements. Set up your virtual environment by running the following (if using PyPy, you'll likely need to specify the  $-p$   $\lt$  path to pypy $\gt$  option):

\$ virtualenv -p `which pypy` .

Then run the Makefile with make to setup the application.

### **3.1.4 Scripts**

After installation of autopush the following command line utilities are available in the virtualenv bin/ directory:

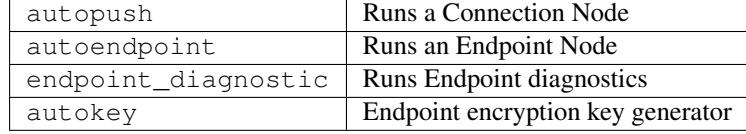

You will need to have a [boto config file](http://boto3.readthedocs.io/en/docs/guide/quickstart.html#configuration) file or AWS environment keys setup before the first 3 utilities will run properly.

### **3.1.5 Building Documentation**

To build the documentation, you will need additional packages installed:

```
$ pip install -r doc-requirements.txt
```
You can then build the documentation:

\$ cd docs \$ make html

### **3.1.6 Using a Local DynamoDB Server**

Amazon supplies a [Local DynamoDB Java server](http://docs.aws.amazon.com/amazondynamodb/latest/developerguide/Tools.DynamoDBLocal.html) to use for local testing that implements the complete DynamoDB API. This is used for automated unit testing on Travis and can be used to run autopush locally for testing.

You will need the Java JDK 6.x or newer.

To setup the server locally:

```
$ mkdir ddb
$ curl -sSL http://dynamodb-local.s3-website-us-west-2.amazonaws.com/dynamodb_local_
˓→latest.tar.gz | tar xzvC ddb/
$ java -Djava.library.path=./ddb/DynamoDBLocal_lib -jar ./ddb/DynamoDBLocal.jar -
˓→sharedDb -inMemory
```
An example [boto config file](http://boto3.readthedocs.io/en/docs/guide/quickstart.html#configuration) is provided in automock/boto.cfg that directs autopush to your local DynamoDB instance.

Configuring for Third Party Bridge services:

### **Configuring for the APNS bridge**

APNS requires a current Apple Developer License for the platform or platforms you wish to bridge to (e.g. iOS, desktop, etc.). Once that license has been acquired, you will need to create and export a valid *.p12* type key file. For this document, we will concentrate on creating an iOS certificate.

### **Create the App ID**

First, you will need an Application ID. If you do not already have an application, you will need to [create an application](https://developer.apple.com/account/ios/identifier/bundle/create) [ID.](https://developer.apple.com/account/ios/identifier/bundle/create) For an App ID to use Push Notifications, it must be created as an Explicit App ID. Please be sure that under "App Services" you select Push Notifications. Once these values are set, click on [Continue].

Confirm that the app settings are as you desire and click [Register], or click [Back] and correct them. Push Notifications should appear as "Configurable".

### **Create the Certificate**

Then [Create a new certificate.](https://developer.apple.com/account/ios/certificate/create) Select "Apple Push Notification service SSL" for either Development or Production, depending on intended usage of the certificate. "Development", in this case, means a certificate that will not be used by an application released for general public use, but instead only for personal or team development. This is also known as a "Sandbox" application and will require setting the "use\_sandbox" flag. Once the preferred option is selected, click [Continue].

Select the App ID that matches the Application that will use Push Notifications. Several Application IDs may be present, be sure to match the correct App ID. This will be the App ID which will act as the recipient bridge for Push Notifications. Select [Continue].

Follow the on-screen instructions to generate a **CSR file**, click [Continue], and upload the CSR.

Download the newly created *iOSTeam\_Provisioning\_Profile\_.mobileprovision* keyset, and import it into your Key-Chain Access app.

### **Exporting the .p12 key set**

In KeyChain Access, for the login keychain, in the Certificates category, you should find an Apple Push Services: \*your AppID\* certificate. Right click on this certificate and select *Export "Apple Push Services:". . .* . Provide the file with a reasonably unique name, such as "Push\_Production\_APNS\_Keys.p12", so that you can find it easily later. You may wish to secure these keys with a password.

### **Converting .p12 to PEM**

You will need to convert the .p12 file to PEM format. *openssl* can perform these steps for you. A simple script you could use might be:

```
#!/bin/bash
echo Converting $1 to PEM
openssl pkcs12 -in $1 -out $1_cert.pem -clcerts -nokeys
openssl pkcs12 -in $1 -out $1_key.pem -nocerts -nodes
```
This will divide the p12 key into two components that can be read by the autopush application.

### **Sending the APNS message**

The APNS post message contains JSON formatted data similar to the following:

```
{
    "aps": {
        "content-available": 1
    },
    "key": "value",
    ...
}
```
*aps* is reserved as a sub-dictionary. All other *key*: *value* slots are open.

In addition, you must specify the following headers:

- *apns-id*: A lowercase, dash formatted UUID for this message.
- *apns-priority*: Either 10 for Immediate delivery or 5 for delayable delivery.
- *apns-topic*: The bundle ID for the recipient application. This must match the bundle ID of the AppID used to create the *"Apple Push Services:. . . "* certificate. It usually has the format of *com.example.ApplicationName*.
- *apns-expiration*: The timestamp for when this message should expire in UTC based seconds. A zero ("0") means immediate expiration.

### **Handling APNS responses**

APNS returns a status code and an optional JSON block describing the error. A list of [these responses are provided](https://developer.apple.com/library/content/documentation/NetworkingInternet/Conceptual/RemoteNotificationsPG/CommunicatingwithAPNs.html) [in the APNS documentation](https://developer.apple.com/library/content/documentation/NetworkingInternet/Conceptual/RemoteNotificationsPG/CommunicatingwithAPNs.html) (Note, Apple may change the document locaiton without warning. you may be able to search using [DeviceTokenNotForTopic](https://developer.apple.com/search/?q=DeviceTokenNotForTopic&type=Guides) or similar error messages.)

### **Configuring the Amazon Device Messaging Bridge**

[ADM](https://developer.amazon.com/docs/adm/overview.html) requires credentials that are provided on the [Amazon Developer portal](https://developer.amazon.com/myapps.html) page. Note, this is different than the *Amazon Web Services* page.

If you've not already done so, create a new App under the Apps & Services tab. You will need to create an app so that you can associate a Security Profile to it.

Device Messaging can be created by generating a new *Security Profile* (located under the *Security Profiles* sub-tab. If specifying for Android or Kindle, you will need to provide the Java Package name you've used to identify the application (e.g. *org.mozilla.services.admpushdemo*)

You will need to provide the MD5 Signature and SHA256 Signature for the package's Certificate.

### **Getting the Key Signatures**

Amazon provides [some instructions](https://developer.amazon.com/docs/login-with-amazon/register-android.html#app-signatures-and-keys) for getting the signature values of the *CERT.RSA* file. Be aware that android and ADM are both moving targets and some information may no longer be correct.

I was able to use the *keytool* to fetch out the SHA256 signature, but had to get the MD5 signature from inside Android Studio by looking under the *Gradle* tab, then under the Project (root)

```
> Task
 > android
   * signingReport
```
You do not need the SHA1: key provided from the signingReport output.

Once the fields have been provided an API Key will be generated. This is a long JWT that must be stored in a file named *api\_key.txt* located in the */assets* directory. The file should only contain the key. Extra white space, comments, or other data will cause the key to fail to be read.

This file *MUST* be included with any client application that uses the ADM bridge. Please note that the only way to test ADM messaging features is to side load the application on a FireTV or Kindle device.

### **Configuring the server**

The server requires the *Client ID* and *Client Secret* from the ADM Security Profile page. Since a given server may need to talk to different applications using different profiles, the server can be configured to use one of several profiles.

The *autopush\_endpoint.ini* file may contain the *adm\_creds* option. This is a JSON structure similar to the APNS configuration. The configuration can specify one or more "profiles". Each profile contains a "client\_id" and "client\_secret".

For example, let's say that we want to have a "dev" (for developers) and a "stage" (for testing). We could specify the profiles as:

```
{
  "dev": {
    "client_id": "amzn1.application.0e7299...",
    "client_secret": "559dac53757a571d2fee78e5fcb2..."
  },
  "stage": {
    "client_id": "amzn1.application.0e7300...",
    "client_secret": "589dcc53957a971d2fee78e5fee4..."
  },
}
```
For the configuration, we'd collapse this to one line, e.g.

```
adm_creds={"dev":{"client_id":"amzn1.application.0e7299...","client_secret":
˓→"559dac53757a571d2fee78e5fcb2..."},"stage":{"client_id":"amzn1.application.0e7300...
˓→","client_secret": "589dcc53957a971d2fee78e5fee4..."},}
```
Much like other systems, a sender invokes the profile by using it in the Registration URL. e.g. to register a new endpoint using the *dev* profile:

*https://push.service.mozilla.org/v1/adm/dev/registration/*

## <span id="page-29-0"></span>**3.2 Testing**

### **3.2.1 Testing Configuration**

When testing, it's important to reduce the number of potential conflicts as much as possible. To that end, it's advised to have as clean a testing environment as possible before running tests.

This includes:

- Making sure notifications are not globally blocked by your browser.
- "Do Not Disturb" or similar "distraction free" mode is disabled on your OS
- You run a "fresh" Firefox profile (start *firefox –P* to display the profile picker) which does not have extra extensions or optional plug-ins running. Running *firefox –P –no-remote* allows two different firefox profiles run at the same time.)

You may find it useful to run firefox in a Virtual Machine (like VirtualBox or VMWare), but this is not required.

In addition, it may be useful to open the Firefox Brower Console (Ctrl+Shift+J) as well as the Firefox Web Console (Ctrl+Shift+K). Both are located under the *Web Developer* sub-menu.

### **3.2.2 Running Tests**

If you plan on doing development and testing, you will need to install some additional packages.

\$ bin/pip install -r test-requirements.txt

Once the Makefile has been run, you can run make test to run the test suite.

Note: Failures may occur if a .boto file exists in your home directory. This file should be moved elsewhere before running the tests.

### **Disabling Integration Tests**

make test runs the tox program which can be difficult to break for debugging purposes. The following bash script has been useful for running tests outside of tox:

```
#! /bin/bash
mv autopush/tests/test_integration.py{,.hold}
mv autopush/tests/test_logging.py{,.hold}
bin/nosetests -sv autopush
mv autopush/tests/test_integration.py{.hold,}
mv autopush/tests/test_logging.py{.hold,}
```
This script will cause the integration and logging tests to not run.

### <span id="page-30-1"></span>**3.2.3 Firefox Testing**

To test a locally running Autopush with Firefox, you will need to edit several config variables in Firefox.

- 1. Open a New Tab.
- 2. Go to about: config in the Location bar and hit Enter, accept the disclaimer if it's shown.
- 3. Search for dom.push.serverURL, make a note of the existing value (you can right-click the preference and choose Reset to restore the default).
- 4. Double click the entry and change it to ws://localhost:8080/.
- 5. Right click in the page and choose New -> Boolean, name it dom.push.testing. allowInsecureServerURL and set it to true.

You should then restart Firefox to begin using your local Autopush.

#### **Debugging**

On Android, you can set dom.push.debug to enable debug logging of Push via adb logcat.

For desktop use, you can set dom.push.loglevel to "debug". This will log all push messages to the Browser Console (Tools > Web Developer > Browser Console).

### <span id="page-30-0"></span>**3.3 Release Process**

Autopush has a regular 2-3 week release to production depending on developer and QA availability. The developer creating a release should handle all aspects of the following process as they're done closely in order and time.

### **3.3.1 Versions**

Autopush uses a {major}.{minor}.{patch} version scheme, new {major} versions are only issued if backwards compatibility is affected. Patch versions are used if a critical bug occurs after production deployment that requires a bug fix immediately.

### **3.3.2 Dev Releases**

When changes are committed to the master branch, an operations Jenkins instance will build and deploy the code automatically to the dev environment.

The development environment can be verified at its endpoint/wss endpoints:

- Websocket: wss://autopush.dev.mozaws.net/
- Endpoint: <https://updates-autopush.dev.mozaws.net/>

### **3.3.3 Stage/Production Releases**

#### **Pre-Requisites**

To create a release, you will need appropriate access to the autopush GitHub repository with push permission.

You will also need [clog](https://github.com/clog-tool/clog-cli) installed to create the CHANGELOG. Ind update.

#### **Release Steps**

In these steps, the {version} refers to the full version of the release.

i.e. If a new minor version is being released after 1.21.0, the {version} would be 1.22.0.

- 1. Switch to the master branch of autopush.
- 2. git pull to ensure the local copy is completely up-to-date.
- 3. git diff origin/master to ensure there are no local staged or uncommited changes.
- 4. Run tox locally to ensure no artifacts or other local changes that might break tests have been introduced.
- 5. Change to the release branch.

If this is a new major/minor release, git checkout -b release/{major}.{minor} to create a new release branch.

If this is a new patch release, you will first need to ensure you have the minor release branch checked out, then:

- (a) git checkout release/{major}.{minor}
- (b) git pull to ensure the branch is up-to-date.
- (c) git merge master to merge the new changes into the release branch.

#### Note that the release branch does not include a ''{patch}'' component.

- 6. Edit autopush/\_\_init\_\_.py so that the version number reflects the desired release version.
- 7. Run clog --setversion {version}, verify changes were properly accounted for in CHANGELOG.md.
- 8. git add CHANGELOG.md autopush/\_init\_.py to add the two changes to the new release commit.
- 9. git commit -m "chore: tag {version}" to commit the new version and record of changes.
- 10. git tag -s -m "chore: tag {version}" {version} to create a signed tag of the current HEAD commit for release.
- 11. git push --set-upstream origin release/{major}.{minor} to push the commits to a new origin release branch.
- 12. git push --tags origin release/{major}.{minor} to push the tags to the release branch.
- 13. Submit a pull request on github to merge the release branch to master.
- 14. Go to the [autopush releases page,](https://github.com/mozilla-services/autopush/releases) you should see the new tag with no release information under it.
- 15. Click the Draft a new release button.
- 16. Enter the tag for Tag version.
- 17. Copy/paste the changes from CHANGELOG.md into the release description omitting the top 2 lines (the a name HTML and the version) of the file.

Keep these changes handy, you'll need them again shortly.

- 18. Once the release branch pull request is approved and merged, click Publish Release.
- 19. File a bug for stage deployment in Bugzilla, in the Cloud Services product, under the Operations: Deployment Requests component. It should be titled Please deploy autopush {major}. {minor} to STAGE and include the changes in the Description along with any additional instructions to operations regarding deployment changes and special test cases if needed for QA to verify.

At this point, QA will take-over, verify stage, and create a production deployment Bugzilla ticket. QA will also schedule production deployment for the release.

# <span id="page-32-0"></span>**3.4 Coding Style Guide**

Autopush uses Python styling guides based on [PEP8](https://www.python.org/dev/peps/pep-0008/) and [PEP257.](https://www.python.org/dev/peps/pep-0257/)

### **3.4.1 Exceptions**

- Single sentence docstrings are formatted the same way as a single line docstring, but may not always include ending punctuation.
- File level docstrings may not include a line break before the first line of code.

# CHAPTER 4

# Source Code

<span id="page-34-0"></span>All source code is available on [github under autopush.](https://github.com/mozilla-services/autopush)

*[Code Documentation](#page-34-1)*

# <span id="page-34-1"></span>**4.1 Code Documentation**

Comprehensive code documentation for *autopush* is available within. The code documentation is organized alphabetically by module name.

### **4.1.1 autopush.config**

Autopush Config Object and Setup

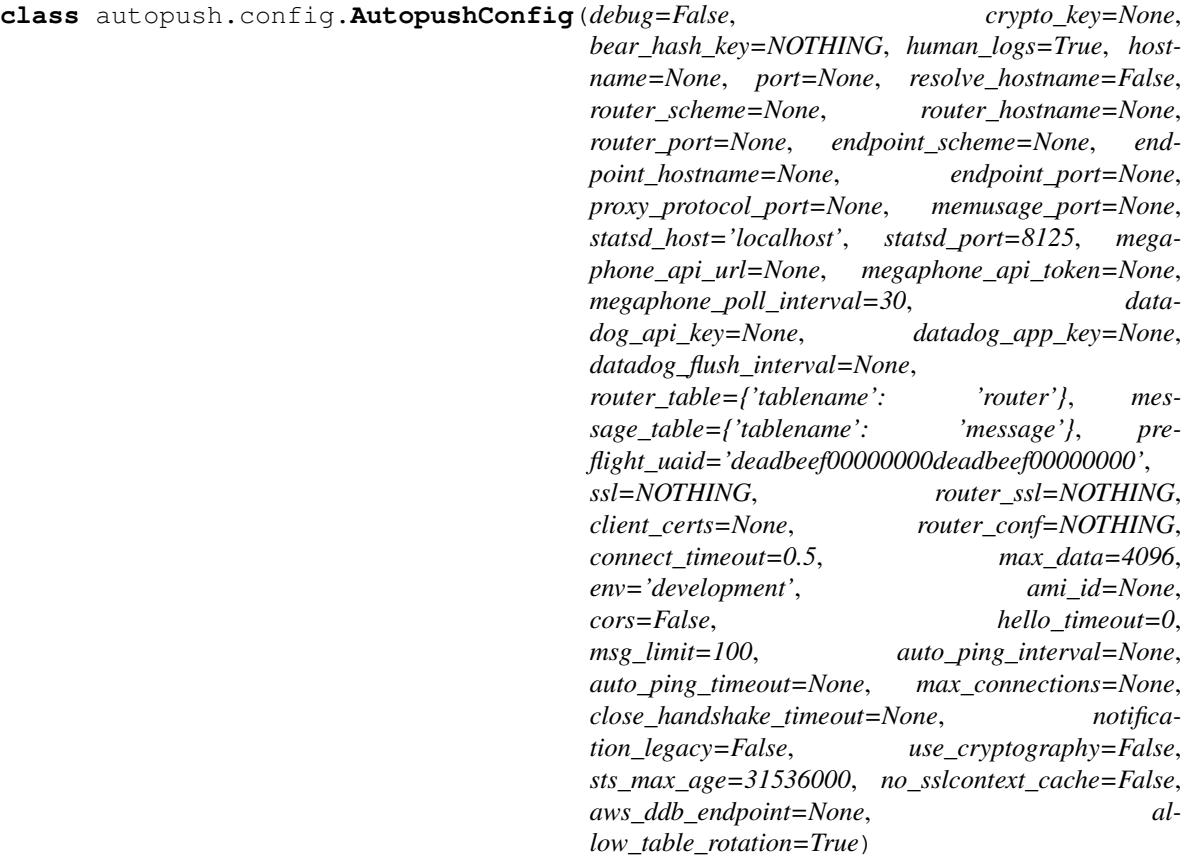

Main Autopush Settings Object

### **enable\_tls\_auth**

Whether TLS authentication w/ client certs is enabled

#### **classmethod from\_argparse**(*ns*, *\*\*kwargs*) Create an instance from argparse/additional kwargs

#### **make\_endpoint**(*uaid*, *chid*, *key=None*)

Create an v1 or v2 WebPush endpoint from the identifiers.

Both endpoints use bytes instead of hex to reduce ID length.  $v1$  is the uaid + chid  $v2$  is the uaid + chid + sha256(key).bytes

#### Parameters

- **uaid** User Agent Identifier
- **chid** Channel or Subscription ID
- **key** Optional Base64 URL-encoded application server key

#### Returns Push endpoint

**parse\_endpoint**(*metrics*, *token*, *version='v1'*, *ckey\_header=None*, *auth\_header=None*) Parse an endpoint into component elements of UAID, CHID and optional key hash if v2

#### Parameters

- **token** The obscured subscription data.
- **version** This is the API version of the token.
- **ckey** header the Crypto-Key header bearing the public key (from Crypto-Key: p256ecdsa=)
- **auth header** The Authorization header bearing the VAPID info

Raises **[ValueError](https://docs.python.org/3/library/exceptions.html#ValueError)** – In the case of a malformed endpoint.

Returns a dict containing (uaid=UAID, chid=CHID, public\_key=KEY)

**\_\_init\_\_**(*debug=False*, *crypto\_key=None*, *bear\_hash\_key=NOTHING*, *human\_logs=True*, *hostname=None*, *port=None*, *resolve hostname=False*, *router scheme=None*, *router\_hostname=None*, *router\_port=None*, *endpoint\_scheme=None*, *endpoint\_hostname=None*, *endpoint\_port=None*, *proxy\_protocol\_port=None*, *memusage\_port=None*, *statsd\_host='localhost'*, *statsd\_port=8125*, *megaphone\_api\_url=None*, *megaphone\_api\_token=None*, *megaphone\_poll\_interval=30*, *datadog\_api\_key=None*, *datadog\_app\_key=None*, *datadog\_flush\_interval=None*, *router\_table={'tablename': 'router'}*, *message\_table={'tablename': 'message'}*, *preflight\_uaid='deadbeef00000000deadbeef00000000'*, *ssl=NOTHING*, *router\_ssl=NOTHING*, *client\_certs=None*, *router\_conf=NOTHING*, *connect\_timeout=0.5*, *max\_data=4096*, *env='development'*, *ami\_id=None*, *cors=False*, *hello\_timeout=0*, *msg\_limit=100*, *auto\_ping\_interval=None*, *auto\_ping\_timeout=None*, *max\_connections=None*, *close\_handshake\_timeout=None*, *notification\_legacy=False*, *use\_cryptography=False*, *sts\_max\_age=31536000*, *no\_sslcontext\_cache=False*, *aws\_ddb\_endpoint=None*, *allow\_table\_rotation=True*) x. \_init\_(...) initializes x; see help(type(x)) for signature

- **class** autopush.config.**SSLConfig**(*key=None*, *cert=None*, *dh\_param=None*) AutopushSSLContextFactory configuration
	- **cf**(*\*\*kwargs*)

Build our AutopushSSLContextFactory (if configured)

**class** autopush.config.**DDBTableConfig**(*tablename*, *read\_throughput=5*, *write\_throughput=5*) A DynamoDB Table's configuration

### <span id="page-36-0"></span>**4.1.2 autopush.db**

Database Interaction

#### **WebPush Sort Keys**

Messages for WebPush are stored using a partition key + sort key, originally the sort key was:

CHID : Encrypted(UAID: CHID)

The encrypted portion was returned as the Location to the Application Server. Decrypting it resulted in enough information to create the sort key so that the message could be deleted and located again.

For WebPush Topic messages, a new scheme was needed since the only way to locate the prior message is the UAID + CHID + Topic. Using Encryption in the sort key is therefore not useful since it would change every update.

The sort key scheme for WebPush messages is:

VERSION : CHID : TOPIC

To ensure updated messages are not deleted, each message will still have an update-id key/value in its item.

Non-versioned messages are assumed to be original messages from before this scheme was adopted.

VERSION is a 2-digit 0-padded number, starting at 01 for Topic messages.

#### **DynamoDB Table Functions**

autopush.db.**create\_router\_table**(*tablename='router'*, *read\_throughput=5*, *write\_throughput=5*, *boto\_resource=None*)

Create a new router table

The last\_connect index is a value used to determine the last month a user was seen in. To prevent hot-keys on this table during month switchovers the key is determined based on the following scheme:

(YEAR)(MONTH)(DAY)(HOUR)(0001-0010)

Note that the random key is only between 1-10 at the moment, if the key is still too hot during production the random range can be increased at the cost of additional queries during GC to locate expired users.

autopush.db.**get\_router\_table**(*tablename='router'*, *read\_throughput=5*, *write\_throughput=5*, *boto\_resource=None*)

Get the main router table object

Creates the table if it doesn't already exist, otherwise returns the existing table.

#### **Utility Functions**

autopush.db.**preflight\_check**(*message*, *router*, *uaid='deadbeef00000000deadbeef00000000'*) Performs a pre-flight check of the router/message to ensure appropriate permissions for operation.

Failure to run correctly will raise an exception.

#### **DynamoDB Table Class Abstractions**

```
class autopush.db.Router(conf, metrics, resource=None)
     Create a Router table abstraction on top of a DynamoDB Table object
```
**\_\_init\_\_**(*conf*, *metrics*, *resource=None*) Create a new Router object

#### Parameters

- **conf** configuration data.
- **metrics** Metrics object that implements the [autopush.metrics.IMetrics](#page-40-0) interface.
- **resource** Boto3 resource handle

#### **get\_uaid**(*uaid*)

Get the database record for the UAID

Raises ItemNotFound if there is no record for this UAID. ProvisionedThroughputExceededException if dynamodb table exceeds throughput.

#### **register\_user**(*\*args*, *\*\*kwargs*)

Register this user

If a record exists with a newer connected\_at, then the user will not be registered.

Returns Whether the user was registered or not.

Raises ProvisionedThroughputExceededException if dynamodb table exceeds throughput.

**drop\_user**(*\*args*, *\*\*kwargs*) Drops a user record

```
update_message_month(*args, **kwargs)
```
Update the route tables current\_message\_month

Note that we also update the last\_connect at this point since webpush users when connecting will always call this once that month. The current timestamp is also reset as a new month has no last read timestamp.

```
clear_node(*args, **kwargs)
```
Given a router item and remove the node\_id

The node\_id will only be cleared if the connected\_at matches up with the item's connected\_at.

Returns Whether the node was cleared or not.

Raises ProvisionedThroughputExceededException if dynamodb table exceeds throughput.

# <span id="page-38-0"></span>**4.1.3 autopush.exceptions**

Autopush Exceptions

```
class autopush.exceptions.AutopushException
    Parent Autopush Exception
```
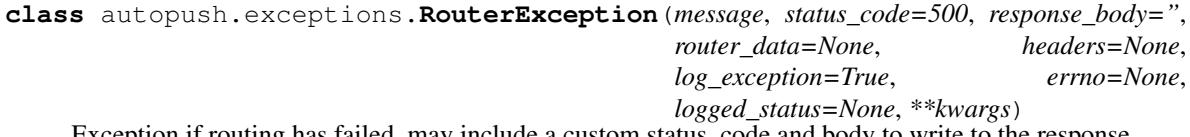

Exception if routing has failed, may include a custom status\_code and body to write to the response.

**\_\_init\_\_**(*message*, *status\_code=500*, *response\_body="*, *router\_data=None*, *headers=None*, *log\_exception=True*, *errno=None*, *logged\_status=None*, *\*\*kwargs*) Create a new RouterException

# <span id="page-38-1"></span>**4.1.4 autopush.logging**

Custom Logging Setup

```
class autopush.logging.PushLogger(logger_name, log_level='debug', log_format='json',
                                       log_output='stdout', sentry_dsn=None, fire-
                                       hose_delivery_stream=None)
```
Twisted LogObserver implementation

Supports firehose delivery, Raven exception reporting, and json/test console debugging output.

**\_\_init\_\_**(*logger\_name*, *log\_level='debug'*, *log\_format='json'*, *log\_output='stdout'*, *sentry\_dsn=None*, *firehose\_delivery\_stream=None*) x. \_init\_( $\dots$ ) initializes x; see help(type(x)) for signature

**call**  $(...) \leq x(...)$ 

**class** autopush.logging.**FirehoseProcessor**(*stream\_name*, *maxsize=0*) Batches log events for sending to AWS FireHose

**\_\_init\_\_**(*stream\_name*, *maxsize=0*) x. init  $(\dots)$  initializes x; see help(type(x)) for signature

#### <span id="page-39-0"></span>**4.1.5 autopush.main**

autopush/autoendpoint daemon scripts

#### **Daemon Script Entry Points**

```
class autopush.main.ConnectionApplication(conf, resource=None)
     The autopush application
     static parse_args(config_files, args)
         Parse out connection node arguments for an autopush node
```

```
websocket_factory
    alias of autopush.websocket.PushServerFactory
```

```
websocket_site_factory
    alias of autopush.websocket.ConnectionWSSite
```
**setup**(*rotate\_tables=True*) Initialize the services

**add\_internal\_router**() Start the internal HTTP notification router

**add\_websocket**() Start the public WebSocket server

**class** autopush.main.**EndpointApplication**(*conf*, *resource=None*) The autoendpoint application

**static parse\_args**(*config\_files*, *args*) Parses out endpoint arguments for an autoendpoint node

**setup**(*rotate\_tables=True*) Initialize the services

**add\_endpoint**() Start the Endpoint HTTP router

#### **Common Root**

**class** autopush.main.**AutopushMultiService**(*conf*, *resource=None*)

**static parse\_args**(*config\_files*, *args*) Parse command line args via argparse

**setup**(*rotate\_tables=True*) Initialize the services

**add\_maybe\_ssl**(*port*, *factory*, *ssl\_cf*) Add a Service from factory, optionally behind TLS

**add\_timer**(*\*args*, *\*\*kwargs*) Add a TimerService

**add\_memusage**() Add the memusage Service

```
run()
```
Start the services and run the reactor

```
classmethod _from_argparse(ns, resource=None, **kwargs)
    Create an instance from argparse/additional kwargs
```
**classmethod main**(*args=None*, *use\_files=True*, *resource=None*) Entry point to autopush's main command line scripts.

aka autopush/autoendpoint.

# <span id="page-40-3"></span>**4.1.6 autopush.metrics**

Metrics interface and implementations

#### **Interface**

```
class autopush.metrics.IMetrics(*args, **kwargs)
```
Metrics interface

Each method except  $\__init__()$  $\__init__()$  and [start\(\)](#page-40-2) must be implemented.

Additional kwargs may be recorded as additional metric tags for metric systems that support it, otherwise they should be ignored.

<span id="page-40-1"></span>**\_\_init\_\_**(*\*args*, *\*\*kwargs*) Setup the metrics

```
start()
```
Start any connection needed for metric transmission

**increment**(*name*, *count=1*, *\*\*kwargs*) Increment a counter for a metric name

```
gauge(name, count, **kwargs)
    Record a gauge for a metric name
```
**timing**(*name*, *duration*, *\*\*kwargs*) Record a timing in ms for a metric name

#### **Implementations**

```
class autopush.metrics.SinkMetrics(*args, **kwargs)
     Exists to ignore metrics when metrics are not active
```
**increment**(*name*, *count=1*, *\*\*kwargs*) Increment a counter for a metric name

**gauge**(*name*, *count*, *\*\*kwargs*) Record a gauge for a metric name

**timing**(*name*, *duration*, *\*\*kwargs*) Record a timing in ms for a metric name

```
class autopush.metrics.TwistedMetrics(statsd_host='localhost', statsd_port=8125)
     Twisted implementation of statsd output
```
**\_\_init\_\_**(*statsd\_host='localhost'*, *statsd\_port=8125*) x. \_init\_( $\dots$ ) initializes x; see help(type(x)) for signature **class** autopush.metrics.**DatadogMetrics**(*api\_key*, *app\_key*, *hostname*, *flush\_interval=10*, *namespace='autopush'*)

DataDog Metric backend

**\_\_init\_\_**(*api\_key*, *app\_key*, *hostname*, *flush\_interval=10*, *namespace='autopush'*) x. \_init\_(...) initializes x; see help(type(x)) for signature

### <span id="page-41-0"></span>**4.1.7 autopush.protocol**

Basic Protocol for ignoring data

```
class autopush.protocol.IgnoreBody(response, deferred)
     A protocol that discards any data it receives
```
This is necessary to support persistent HTTP connections. If the response body is never read using Response. deliverBody, or stopProducing() is called, the connection will not be reused.

**classmethod ignore**(*response*) Class method helper for ignoring the response

**dataReceived**(*data*) Ignore received data

**connectionLost**(*reason*) Relay back the loss of connection to the deferred

### <span id="page-41-1"></span>**4.1.8 autopush.router.apnsrouter**

#### APNS Router

**class** autopush.router.apnsrouter.**APNSRouter**(*conf*, *router\_conf*, *metrics*,

APNS Router Implementation

**\_connect**(*rel\_channel*, *load\_connections=True*) Connect to APNS

#### Parameters

• **rel\_channel** ([str](https://docs.python.org/3/library/stdtypes.html#str)) – Release channel name (e.g. Firefox. FirefoxBeta,..)

*load\_connections=True*)

• **load\_connections** ([bool](https://docs.python.org/3/library/functions.html#bool)) – (used for testing)

Returns APNs to be stored under the proper release channel name.

#### Return type apns.APNs

**\_\_init\_\_**(*conf*, *router\_conf*, *metrics*, *load\_connections=True*) Create a new APNS router and connect to APNS

#### **Parameters**

- **conf** ([autopush.config.AutopushConfig](#page-34-0)) Configuration settings
- **router\_conf** ([dict](https://docs.python.org/3/library/stdtypes.html#dict)) Router specific configuration
- **load** connections ([bool](https://docs.python.org/3/library/functions.html#bool)) (used for testing)

**register**(*uaid*, *router\_data*, *app\_id*, *\*args*, *\*\*kwargs*)

Register an endpoint for APNS, on the *app\_id* release channel.

This will validate that an APNs instance token is in the *router\_data*,

Parameters

- **uaid** User Agent Identifier
- **router\_data** Dict containing router specific configuration info
- **app\_id** The release channel identifier for cert info lookup

**amend\_endpoint\_response**(*response*, *router\_data*)

Stubbed out for this router

**route\_notification**(*notification*, *uaid\_data*)

Start the APNS notification routing, returns a deferred

Parameters

- **notification** (autopush.endpoint.Notification) Notification data to send
- **uaid\_data** ([dict](https://docs.python.org/3/library/stdtypes.html#dict)) User Agent specific data

**\_route**(*notification*, *router\_data*)

Blocking APNS call to route the notification

#### Parameters

- **notification** ([dict](https://docs.python.org/3/library/stdtypes.html#dict)) Notification data to send
- **router** data  $(dict)$  $(dict)$  $(dict)$  Pre-initialized data for this connection

<span id="page-42-0"></span>**class** autopush.router.apns2.**APNSClient**(*cert\_file*, *key\_file*, *topic*, *alt=False*, *use\_sandbox=False*, *max\_connections=20*, *logger=None*, *metrics=None*, *load\_connections=True*, *max\_retry=2*)

**\_\_init\_\_**(*cert\_file*, *key\_file*, *topic*, *alt=False*, *use\_sandbox=False*, *max\_connections=20*, *logger=None*, *metrics=None*, *load\_connections=True*, *max\_retry=2*) Create the APNS client connector.

The cert\_file and key\_file can be derived from the exported *.p12* Apple Push Services: \*bundleID\* \*\* key contained in the \*\*Keychain Access application. To extract the proper PEM formatted data, you can use the following commands:

` openssl pkcs12 -in file.p12 -out apns\_cert.pem -clcerts -nokeys openssl pkcs12 -in file.p12 -out apns\_key.pem -nocerts -nodes `

The *topic* is the Bundle ID of the bridge recipient iOS application. Since the cert needs to be tied directly to an application, the topic is usually similar to "com.example.MyApplication".

#### Parameters

- **cert\_file** ([str](https://docs.python.org/3/library/stdtypes.html#str)) Path to the PEM formatted APNs certification file.
- **key\_file** ([str](https://docs.python.org/3/library/stdtypes.html#str)) Path to the PEM formatted APNs key file.
- **topic** ([str](https://docs.python.org/3/library/stdtypes.html#str)) The *Bundle ID* that identifies the assoc. iOS app.
- **alt** ([bool](https://docs.python.org/3/library/functions.html#bool)) Use the alternate APNs publication port (if 443 is blocked)
- **use\_sandbox** (*[bool](https://docs.python.org/3/library/functions.html#bool)*) Use the development sandbox
- **max\_connections** ([int](https://docs.python.org/3/library/functions.html#int)) Max number of pooled connections to use
- **logger** (logger) Status logger
- **metrics** (autopush.metrics.IMetric) Metric recorder
- **load connections** ([bool](https://docs.python.org/3/library/functions.html#bool)) used for testing
- **max\_retry** ([int](https://docs.python.org/3/library/functions.html#int)) Number of HTTP2 transmit attempts
- **send**(*router\_token*, *payload*, *apns\_id*, *priority=True*, *topic=None*, *exp=None*) Send the dict of values to the remote bridge

This sends the raw data to the remote bridge application using the APNS2 HTTP2 API.

#### Parameters

- **router\_token**  $(str)$  $(str)$  $(str)$  APNs provided hex token identifying recipient
- **payload** ([dict](https://docs.python.org/3/library/stdtypes.html#dict)) Data to send to recipient
- **priority** ([bool](https://docs.python.org/3/library/functions.html#bool)) True is high priority, false is low priority
- **topic** ([str](https://docs.python.org/3/library/stdtypes.html#str)) BundleID for the recipient application (overides default)
- **exp** (timestamp) Message expiration timestamp

# <span id="page-43-0"></span>**4.1.9 autopush.router.gcm**

#### GCM Router

**class** autopush.router.gcm.**GCMRouter**(*conf*, *router\_conf*, *metrics*) GCM Router Implementation

**\_\_init\_\_**(*conf*, *router\_conf*, *metrics*) Create a new GCM router and connect to GCM

**register**(*uaid*, *router\_data*, *app\_id*, *\*args*, *\*\*kwargs*) Validate that the GCM Instance Token is in the router\_data

**route\_notification**(*notification*, *uaid\_data*) Start the GCM notification routing, returns a deferred

**\_route**(*notification*, *uaid\_data*) Blocking GCM call to route the notification

**\_error**(*err*, *status*, *\*\*kwargs*) Error handler that raises the RouterException

**\_process\_reply**(*reply*, *uaid\_data*, *ttl*, *notification*) Process GCM send reply

### <span id="page-43-1"></span>**4.1.10 autopush.router.gcmclient**

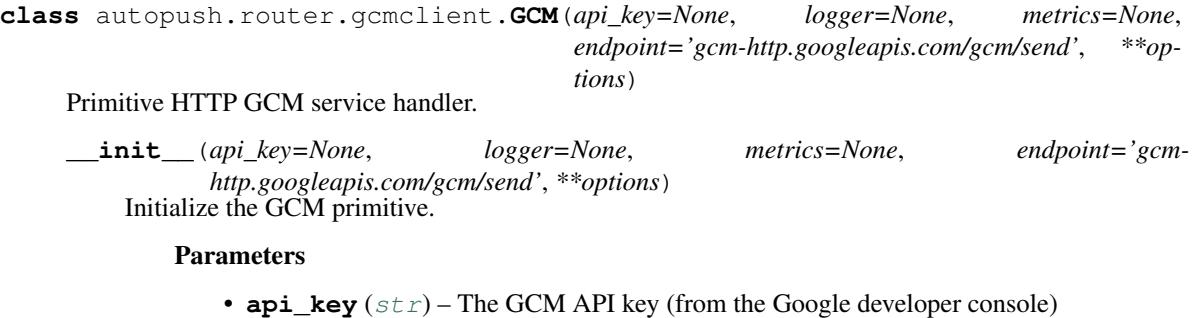

• **logger** (logger) – Status logger

- **metrics** (autopush.metrics.IMetric) Metric recorder
- **endpoint**  $(str)$  $(str)$  $(str)$  GCM endpoint override
- **options** ([dict](https://docs.python.org/3/library/stdtypes.html#dict)) Additional options

**send**(*payload*)

Send a payload to GCM

Parameters **payload** ([JSONMessage](#page-44-0)) – Dictionary of GCM formatted data

#### Returns Result

<span id="page-44-0"></span>**class** autopush.router.gcmclient.**JSONMessage**(*registration\_ids*, *collapse\_key*, *time\_to\_live*,

GCM formatted payload

**\_\_init\_\_**(*registration\_ids*, *collapse\_key*, *time\_to\_live*, *dry\_run*, *data*) Convert data elements into a GCM payload.

#### Parameters

• **regi[str](https://docs.python.org/3/library/stdtypes.html#str)ation\_ids** (str or [list](https://docs.python.org/3/library/stdtypes.html#list)) – Single or list of registration ids to send to

*dry\_run*, *data*)

- **collapse** key  $(str)$  $(str)$  $(str)$  GCM collapse key for the data.
- **time\_to\_live** ([int](https://docs.python.org/3/library/functions.html#int)) Seconds to keep message alive
- **dry\_run** ([bool](https://docs.python.org/3/library/functions.html#bool)) GCM Dry run flag to allow remote verification
- **data**  $(dict)$  $(dict)$  $(dict)$  Data elements to send

**class** autopush.router.gcmclient.**Result**(*response*, *message*)

Abstraction object for GCM response

**\_\_init\_\_**(*response*, *message*)

Process GCM message and response into abstracted object

#### Parameters

- **message** ([JSONMessage](#page-44-0)) Message payload
- **response** (requests.Response) GCM response

#### <span id="page-44-1"></span>**4.1.11 autopush.router.fcm**

#### FCM Router

**class** autopush.router.fcm.**FCMRouter**(*conf*, *router\_conf*, *metrics*)

FCM Router Implementation

Note: FCM is a newer branch of GCM. While there's not much change required for the server, there is significant work required for the client. To that end, having a separate router allows the "older" GCM to persist and lets the client determine when they want to use the newer FCM route.

**\_\_init\_\_**(*conf*, *router\_conf*, *metrics*) Create a new FCM router and connect to FCM

**register**(*uaid*, *router\_data*, *app\_id*, *\*args*, *\*\*kwargs*) Validate that the FCM Instance Token is in the router data

**route\_notification**(*notification*, *uaid\_data*) Start the FCM notification routing, returns a deferred

- **\_route**(*notification*, *router\_data*) Blocking FCM call to route the notification
- **\_error**(*err*, *status*, *\*\*kwargs*) Error handler that raises the RouterException
- **\_process\_reply**(*reply*, *notification*, *router\_data*, *ttl*) Process FCM send reply

### <span id="page-45-1"></span>**4.1.12 autopush.router.interface**

<span id="page-45-0"></span>Router interface

```
class autopush.router.interface.RouterResponse(status_code=200, response_body=",
                                                      router_data=None, headers=None,
                                                      errno=None, logged_status=None)
```
Router response if routing has succeeded.

If the router data needs to change as a result of this message, either the router got invalidated, or needs updating, then the router data should be set.

**\_\_init\_\_**(*status\_code=200*, *response\_body="*, *router\_data=None*, *headers=None*, *errno=None*, *logged\_status=None*) Create a new RouterResponse

**class** autopush.router.interface.**IRouter**(*conf*, *router\_conf*, *\*\*kwargs*)

**\_\_init\_\_**(*conf*, *router\_conf*, *\*\*kwargs*)

Initialize the Router to handle notifications and registrations with the given conf and router conf.

**register**(*uaid*, *router\_data*, *app\_id*, *\*args*, *\*\*kwargs*) Register the uaid with router\_data however is preferred prior to storing router\_data for this user.

Parameters

- **uaid** User Agent Identifier
- **router\_data** Route specific configuration info
- **app** id Application identifier from URI

Raises RouterException if data supplied is invalid.

#### **amend\_endpoint\_response**(*response*, *router\_data*)

Modify an outbound Endpoint registration response to include router info.

Some routers require additional info to be returned to clients.

#### Parameters

- **response** The response data to be sent to the client
- **router\_data** Route specific configuration info

**route\_notification**(*notification*, *uaid\_data*)

Route a notification

#### Parameters

- **notification** A Notificaiton instance.
- **uaid data** A dict of the full user item from the db record.

Returns A response object upon successful routing.

#### Return type [RouterResponse](#page-45-0)

Raises RouterException if routing fails.

This function runs in the main reactor, if a yield is needed then a deferred must be returned for the callback chain.

## <span id="page-46-0"></span>**4.1.13 autopush.web.base**

```
class autopush.web.base.ThreadedValidate(schema)
```
A cyclone request validation decorator

Exposed as a classmethod for running a marshmallow-based validation schema in a separate thread for a cyclone request handler.

```
_validate_request(request_handler, *args, **kwargs)
     Validates a schema_class against a cyclone request
```

```
_track_validation_timing(result, request_handler, start_time)
     Track the validation timing
```
#### **classmethod validate**(*schema*)

Validate a request schema in a separate thread before calling the request handler

An alias *threaded\_validate* should be used from this module.

Using *cyclone.web.asynchronous* is not needed as this function will attach equivilant functionality to the method handler. Calling *self.finish()* is needed on decorated handlers.

Validated requests are deserialized into the *\*\*kwargs* of the wrapped request handler method.

```
class MySchema(Schema):
   uaid = fields.UUID(allow_none=True)
class MyHandler(cyclone.web.RequestHandler):
    @threaded_validate(MySchema())
    def post(self, uaid=None):
        ...
```
**class** autopush.web.base.**BaseWebHandler**(*application*, *request*, *\*\*kwargs*) Common overrides for Push web API's

```
initialize()
```
Setup basic aliases and attributes

```
prepare()
```
Common request preparation

- **options**(*\*args*, *\*\*kwargs*) HTTP OPTIONS Handler
- **head**(*\*args*, *\*\*kwargs*) HTTP HEAD Handler

**\_write\_response**(*status\_code*, *errno*, *message=None*, *error=None*, *headers=None*, *url='http://autopush.readthedocs.io/en/latest/http.html#error-codes'*, *router\_type=None*, *vapid=None*) Writes out a full JSON error and sets the appropriate status

**\_validation\_err**(*fail*) errBack for validation errors

```
_response_err(fail)
          errBack for all exceptions that should be logged
          This traps all exceptions to prevent any further callbacks from running.
     _boto_err(fail)
          errBack for boto exceptions (ClientError)
     _router_fail_err(fail, router_type=None, vapid=False)
          errBack for router failures
     _write_validation_err(errors)
          Writes a set of validation errors out with details about what went wrong
     _db_error_handling(d)
          Tack on the common error handling for a dynamodb request and uncaught exceptions
     _track_timing(status_code=None)
          Logs out the request timing tracking stats
          Note: The status code should be set before calling this function or passed in.
class autopush.web.base.BaseWebHandler(application, request, **kwargs)
     Common overrides for Push web API's
     initialize()
          Setup basic aliases and attributes
     prepare()
          Common request preparation
     options(*args, **kwargs)
          HTTP OPTIONS Handler
     head(*args, **kwargs)
          HTTP HEAD Handler
     _write_response(status_code, errno, message=None, error=None, headers=None,
                           url='http://autopush.readthedocs.io/en/latest/http.html#error-codes',
                           router_type=None, vapid=None)
          Writes out a full JSON error and sets the appropriate status
     _validation_err(fail)
          errBack for validation errors
     _response_err(fail)
          errBack for all exceptions that should be logged
          This traps all exceptions to prevent any further callbacks from running.
     _boto_err(fail)
          errBack for boto exceptions (ClientError)
     _router_fail_err(fail, router_type=None, vapid=False)
          errBack for router failures
     _write_validation_err(errors)
          Writes a set of validation errors out with details about what went wrong
```
**\_db\_error\_handling**(*d*)

Tack on the common error handling for a dynamodb request and uncaught exceptions

## **\_track\_timing**(*status\_code=None*)

Logs out the request timing tracking stats

Note: The status code should be set before calling this function or passed in.

### <span id="page-48-3"></span>**4.1.14 autopush.web.webpush**

**class** autopush.web.webpush.**WebPushHandler**(*application*, *request*, *\*\*kwargs*)

```
initialize()
```
Must run on initialization to set ahead of validation

**\_router\_completed**(*response*, *uaid\_data*, *warning="*, *router\_type=None*, *vapid=None*) Called after router has completed successfully

## <span id="page-48-0"></span>**4.1.15 autopush.web.log\_check**

**class** autopush.web.log\_check.**LogCheckHandler**(*application*, *request*, *\*\*kwargs*)

**authenticate\_peer\_cert**() LogCheck skips authentication checks

**get**(*\*args*, *\*\*kwargs*) HTTP GET

Generate a dummy error message for logging

### <span id="page-48-1"></span>**4.1.16 autopush.web.message**

**class** autopush.web.message.**MessageHandler**(*application*, *request*, *\*\*kwargs*)

```
delete(*args, **kwargs)
```
Drops a pending message.

The message will only be removed from DynamoDB. Messages that were successfully routed to a client as direct updates, but not delivered yet, will not be dropped.

## <span id="page-48-2"></span>**4.1.17 autopush.web.registration**

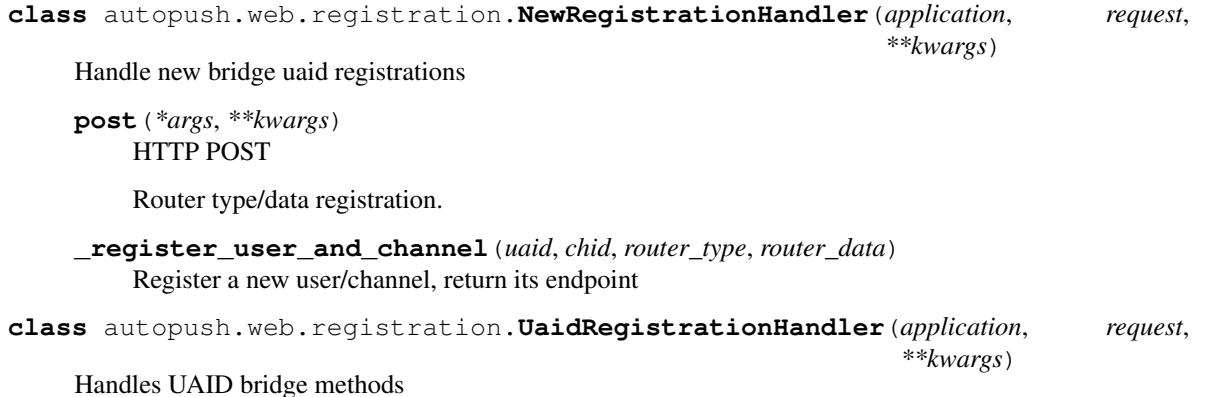

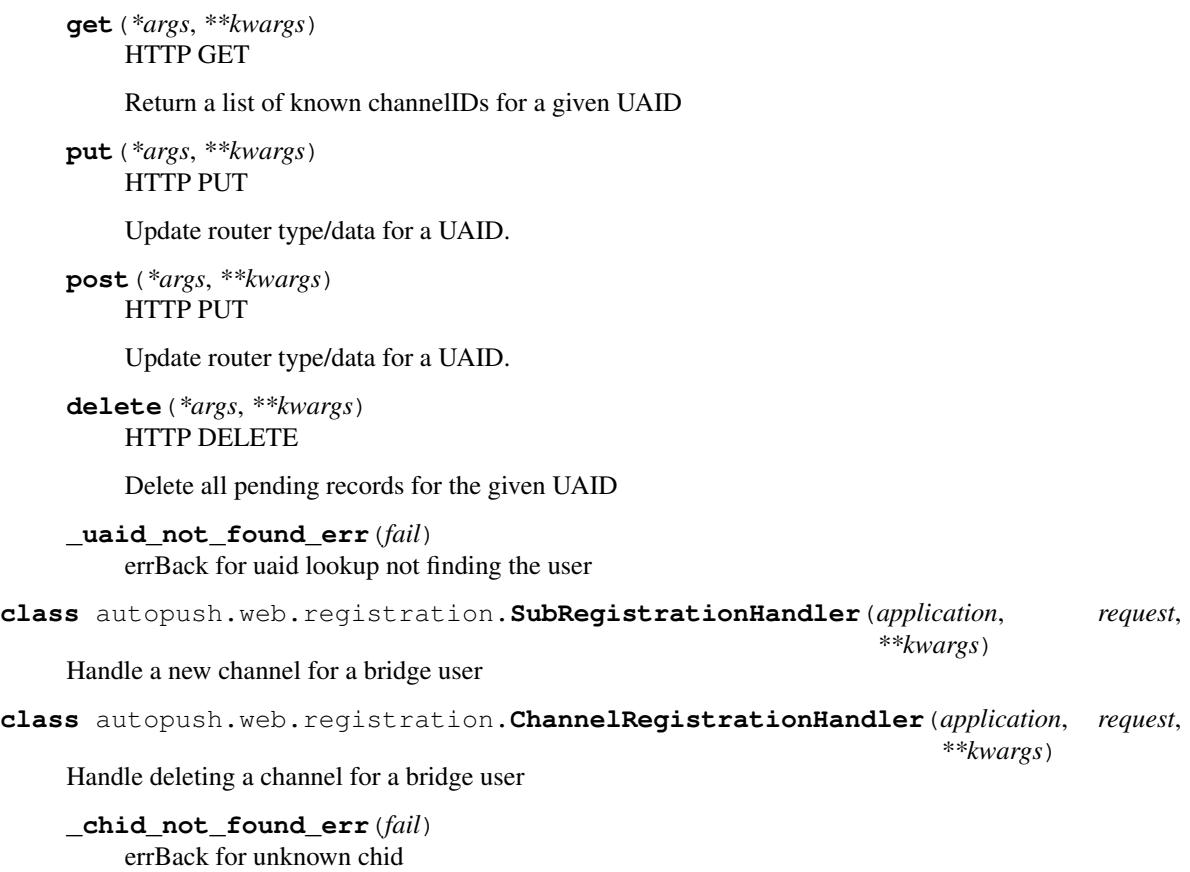

# <span id="page-49-0"></span>**4.1.18 autopush.web.healthhandler**

```
Health Check HTTP Handler
```

```
class autopush.web.health.HealthHandler(application, request, **kwargs)
    HTTP Health Handler
```

```
authenticate_peer_cert()
    Skip authentication checks
```
**get**(*\*args*, *\*\*kwargs*) HTTP Get

Returns basic information about the version and how many clients are connected in a JSON object.

**\_check\_table**(*table*, *name\_over=None*) Checks the tables known about in DynamoDB

```
_check_success(exists, name)
     Verifies a Table exists
```

```
_check_error(failure, name)
    Returns an error, and why
```

```
_finish_response(results)
    Returns whether the check succeeded or not
```
### **4.1.19 autopush.web.statushandler**

```
class autopush.web.health.StatusHandler(application, request, **kwargs)
    HTTP Status Handler
```
**authenticate\_peer\_cert**()

skip authentication checks

**get**()

HTTP Get

Returns that this node is alive, and the version.

# <span id="page-50-2"></span>**4.1.20 autopush.ssl**

Custom SSL configuration

```
class autopush.ssl.AutopushSSLContextFactory(*args, **kwargs)
    A SSL context factory
```
**cacheContext**() Setup the main context factory with custom SSL settings

# <span id="page-50-3"></span>**4.1.21 autopush.utils**

```
autopush.utils.canonical_url(scheme, hostname, port=None)
     Return a canonical URL given a scheme/hostname and optional port
```

```
autopush.utils.resolve_ip(hostname)
     Resolve a hostname to its IP if possible
```

```
autopush.utils.validate_uaid(uaid)
      Validates a UAID a tuple indicating if its valid and the original uaid, or a new uaid if its invalid
```
autopush.utils.**generate\_hash**(*key*, *payload*) Generate a HMAC for the uaid using the secret

Returns HMAC hash and the nonce used as a tuple (nonce, hash).

### <span id="page-50-4"></span>**4.1.22 autopush.websocket**

Websocket Protocol handler and HTTP Endpoints for Connection Node

#### **Private HTTP Endpoints**

These HTTP endpoints are only for communication from endpoint nodes and must not be publicly exposed.

```
PUT /push/(uuid: uaid)
```
Send a notification to a connected client with the given *uaid*.

Status Codes

- [200 OK](http://www.w3.org/Protocols/rfc2616/rfc2616-sec10.html#sec10.2.1) Client is connected and delivery will be attempted.
- [404 Not Found](http://www.w3.org/Protocols/rfc2616/rfc2616-sec10.html#sec10.4.5) Client is not connected to this node.
- <span id="page-50-0"></span>• [503 Service Unavailable](http://www.w3.org/Protocols/rfc2616/rfc2616-sec10.html#sec10.5.4) – Client is connected, but currently busy.

#### **PUT /notif/**(**uuid:** *uaid*)

Trigger a stored notification check for a connected client.

#### Status Codes

- [200 OK](http://www.w3.org/Protocols/rfc2616/rfc2616-sec10.html#sec10.2.1) Client is connected, and has started checking.
- [202 Accepted](http://www.w3.org/Protocols/rfc2616/rfc2616-sec10.html#sec10.2.3) Client is connected but busy, will check notifications when not busy.
- [404 Not Found](http://www.w3.org/Protocols/rfc2616/rfc2616-sec10.html#sec10.4.5) Client is not connected to this node.

#### <span id="page-51-0"></span>**DELETE /notif/**(**uuid:** *uaid*)**/**

**int:** *connected\_at* Immediately drop a client of this *uaid* if its connection time matches the *connected\_at* provided.

#### **Websocket Protocol**

#### **class** autopush.websocket.**PushServerProtocol**

Main Websocket Connection Protocol

#### **parent\_class**

alias of autobahn.twisted.websocket.WebSocketServerProtocol

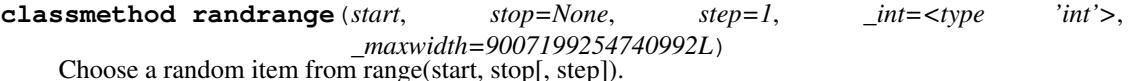

This fixes the problem with randint() which includes the endpoint; in Python this is usually not what you want.

**deferToThread**(*func*, *\*args*, *\*\*kwargs*)

deferToThread helper that tracks defers outstanding

#### **deferToLater**(*when*, *func*, *\*args*, *\*\*kwargs*) deferToLater helper that tracks defers outstanding

#### **force\_retry**(*func*, *\*args*, *\*\*kwargs*)

Forcefully retry a function in a thread until it doesn't error

Note that this does not use  $self$ . deferToThread, so this will continue to retry even if the client drops.

### **base\_tags**

Property that uses None if there's no tags due to a DataDog library bug

**log\_failure**(*failure*, *\*\*kwargs*)

Log a twisted failure out through twisted's log.failure

#### **paused**

Indicates if we are paused for output production or not

```
_sendAutoPing(*args, **kwargs)
```
Override for sanity checking during auto-ping interval

```
sendClose(*args, **kwargs)
```
Override to add tracker that ensures the connection is truly torn down

```
nukeConnection(*args, **kwargs)
```
Aggressive connection shutdown using abortConnection if onClose still hadn't run by this point

## **onConnect**(*\*args*, *\*\*kwargs*)

autobahn onConnect handler for when a connection has started

```
processHandshake(*args, **kwargs)
     Disable host port checking on nonstandard ports since some clients are buggy and don't provide it
onMessage(*args, **kwargs)
     autobahn onMessage processor for incoming messages
timeoutConnection()
     Idle timer fired.
onAutoPingTimeout()
     Override to track that this shut-down is from a ping timeout
onClose(*args, **kwargs)
     autobahn onClose handler for shutting down the connection and any outstanding deferreds related to this
     connection
cleanUp(wasClean, code, reason)
     Thorough clean-up method to cancel all remaining deferreds, and send connection metrics in
_save_webpush_notif(notif)
     Save a direct update webpush style notification
_lookup_node(results)
     Looks up the node to send a notify for it to check storage if connected
_trap_uaid_not_found(fail)
     Traps UAID not found error
_notify_node(result)
     Checks the result of lookup node to send the notify if the client is connected elsewhere now
returnError(messageType, reason, statusCode, close=True, url='http://autopush.readthedocs.io/en/latest/api/websocket.html#private-
                http-endpoint')
     Return an error to a client, and optionally shut down the connection safely
error_overload(failure, message_type, disconnect=True)
     Handle database overloads and errors
     If disconnect is False, the an overload error is returned and the client is not disconnected.
     Otherwise, pause producing to cease incoming notifications while we wait a random interval up to 8
     seconds before closing down the connection. Most clients wait up to 10 seconds for a command, but this
     is not a guarantee, so rather than never reply, we still shut the connection down.
         Parameters disconnect – Whether the client should be disconnected or not.
error_finish_overload(message_type)
```
Close the connection down and resume consuming input after the random interval from a db overload

```
sendJSON(body)
```
Send a Python dict as a JSON string in a websocket message

```
process_hello(data)
```
Process a hello message

# **\_register\_user**(*existing\_user=True*)

Register a returning or new user

```
_verify_user_record()
```
Verify a user record is valid

Returns a record that is ready for registering in the database if the user record was found.

Return type Item or None

**error\_hello**(*failure*) errBack for hello failures

**\_check\_other\_nodes**(*result*, *url='http://autopush.readthedocs.io/en/latest/api/websocket.html#privatehttp-endpoint'*)

callback to check other nodes for clients and send them a delete as needed

#### **finish\_hello**(*previous*)

callback for successful hello message, that sends hello reply

# **process\_notifications**()

Run a notification check against storage

#### **webpush\_fetch**()

Helper to return an appropriate function to fetch messages

- **error\_notifications**(*fail*) errBack for notification check failing
- **error\_notification\_overload**(*fail*) errBack for provisioned errors during notification check

#### **error\_message\_overload**(*fail*)

errBack for handling excessive messages per UAID

#### **finish\_notifications**(*notifs*)

callback for processing notifications from storage

### **finish\_webpush\_notifications**(*result*)

WebPush notification processor

#### **\_rotate\_message\_table**()

Function to fire off a message table copy of channels + update the router current\_month entry

#### **\_monthly\_transition**()

Transition the client to use a new message month

Utilized to migrate a users channels to a new message month and update the router record reflecting the proper month.

This is a blocking function that does *not* run on the event loop.

#### **\_finish\_monthly\_transition**(*result*)

Mark the client as successfully transitioned and resume

#### **error\_monthly\_rotation\_overload**(*fail*)

Capture overload on monthly table rotation attempt

If a provision exceeded error hits while attempting monthly table rotation, schedule it all over and re-scan the messages. Normal websocket client flow is returned in the meantime.

#### **\_send\_ping**()

Helper for ping sending that tracks when the ping was sent

#### **process\_ping**()

Ping Handling

Clients in the wild have a bug that lowers their ping interval to 0. It will never increase for them, as there is no way to remedy this without causing the client to use drastically more battery/data-usage we send them a code 4774 close to signify that they should stop until network change.

No other client should ping more than once per minute, or we tell them to go away.

**process\_register**(*data*) Process a register message

- **error\_register**(*fail*) errBack handler for registering to fail
- **finish\_register**(*endpoint*, *chid*) callback for successful endpoint creation, sends register reply
- **process\_unregister**(*data*) Process an unregister message
- **ack\_update**(*update*)

Helper function for tracking ack'd updates

Returns either None, if no delete\_notification call is needed, or a deferred for the delete\_notification call if it was needed.

**\_handle\_webpush\_ack**(*chid*, *version*, *code*)

Handle clearing out a webpush ack

```
_handle_webpush_update_remove(result, chid, notif)
```
Handle clearing out the updates\_sent

It's possible the client may leave before this runs, so this is wrapped in a try/except in case the tear-down of self has started.

**process\_ack**(*data*)

Process an ack message, delete notifications from storage if needed

**process\_nack**(*data*)

Process a nack message and log its contents

- **check\_missed\_notifications**(*results*, *resume=False*) Check to see if notifications were missed
- **bad\_message**(*typ*, *message=None*, *url='http://autopush.readthedocs.io/en/latest/api/websocket.html#privatehttp-endpoint'*)

Error helper for sending a 401 status back

#### **send\_notification**(*update*)

Utility function for external use

This function is called by the HTTP handler to deliver an incoming update notification from an endpoint.

#### **HTTP Handlers**

**class** autopush.websocket.**RouterHandler**(*application*, *request*, *\*\*kwargs*) Router Handler

Handles routing a notification to a connected client from an endpoint.

**put**(*uaid*)

HTTP Put

Attempt delivery of a notification to a connected client.

**class** autopush.websocket.**NotificationHandler**(*application*, *request*, *\*\*kwargs*)

**put**(*uaid*, *\*args*) HTTP Put

Notify a connected client that it should check storage for new notifications.

#### **delete**(*uaid*, *connected\_at*) HTTP Delete

Drop a connected client as the client has connected to a new node.

#### **Utility Functions**

autopush.websocket.**ms\_time**() Return current time.time call as ms and a Python int

autopush.websocket.**log\_exception**(*func*) Exception Logger Decorator for protocol methods

## <span id="page-55-0"></span>**4.1.23 autopush.jwt**

#### **class** autopush.jwt.**VerifyJWT**

Minimally verify a Vapid JWT object.

Why hand roll? Most python JWT libraries either use a python elliptic curve library directly, or call one that does, or is abandoned, or a dozen other reasons.

After spending half a day looking for reasonable replacements, I decided to just write the functions we need directly.

THIS IS NOT A FULL JWT REPLACEMENT.

#### **static extract\_signature**(*auth*)

Fix the JWT auth token.

The JWA spec defines the signature to be a pair of 32octet encoded longs. The *ecdsa* library signs using a raw, 32octet pair of values (s, r). Cryptography, which uses OpenSSL, uses a DER sequence of (s, r). This function converts the raw ecdsa to DER.

**Parameters**  $\text{auth}(s \text{tr}) - A\text{ JWT}$  **authorization token.** 

:return tuple containing the signature material and signature

#### **static extract\_assertion**(*token*)

Extract the assertion dictionary from the passed token. This does NOT do validation.

Parameters **token** ([str](https://docs.python.org/3/library/stdtypes.html#str)) – Partial or full VAPID auth token

:return dict of the VAPID claims

#### **static validate\_and\_extract\_assertion**(*token*, *key*)

Decode a web token into a assertion dictionary.

This attempts to rectify both ecdsa and openssl generated signatures. We use the built-in cryptography library since it wraps libssl and is faster than the python only approach.

Parameters

- **token** ([str](https://docs.python.org/3/library/stdtypes.html#str)) VAPID auth token
- **key** ([str](https://docs.python.org/3/library/stdtypes.html#str) or bitarray) bitarray containing public key

:return dict of the VAPID claims

:raise InvalidSignature

We are using [rust](https://rust-lang.org) for a number of optimizations and speed improvements. These efforts are ongoing and may be subject to change. Unfortunately, this also means that formal documentation is not yet available. You are, of course, welcome to review the code located in *./autopush\_rs*.

Changelog

# Bugs/Support

Bugs should be reported on the [autopush github issue tracker.](https://github.com/mozilla-services/autopush/issues)

The developers of autopush can frequently be found on the Mozilla IRC network (irc.mozilla.org) in the [#push](irc://irc.mozilla.org/push) channel.

# autopush Endpoints

autopush is automatically deployed from master to a dev environment for testing, a stage environment for tagged releases, and the production environment used by Firefox/FirefoxOS.

# **7.1 dev**

- Websocket: wss://autopush.dev.mozaws.net/
- Endpoint: <https://updates-autopush.dev.mozaws.net/>

# **7.2 stage**

- Websocket: wss://autopush.stage.mozaws.net/
- Endpoint: <https://updates-autopush.stage.mozaws.net/>

# **7.3 production**

- Websocket: wss://push.services.mozilla.com/
- Endpoint: <https://updates.push.services.mozilla.com/>

# CHAPTER<sup>8</sup>

# **Reference**

- genindex
- modindex
- *[Glossary](#page-64-0)*

# <span id="page-64-0"></span>**8.1 Glossary**

<span id="page-64-1"></span>AppServer A third-party Application Server that delivers notifications to client applications via Push.

- <span id="page-64-4"></span>Bridging Using a third party or proprietary network in order to deliver Push notifications to an App. This may be preferred for mobile devices where such a network may improve battery life or other reasons.
- <span id="page-64-5"></span>Channel A unique route between an *[AppServer](#page-64-1)* and the Application. May also be referred to as *[Subscription](#page-64-2)*
- CHID The Channel Subscription ID. Push assigns each subscription (or channel) a unique identifier.
- Message-ID A unique message ID. Each message for a given subscription is given a unique identifier that is returned to the *[AppServer](#page-64-1)* in the Location header.
- Notification A message sent to an endpoint node intended for delivery to a HTTP endpoint. Autopush stores these in the message tables.
- **Router Type** Every *[UAID](#page-64-3)* that connects has a router type. This indicates the type of routing to use when dispatching notifications. For most clients, this value will be webpush. Clients using *[Bridging](#page-64-4)* it will use either gcm, fcm, apns, or adm.
- <span id="page-64-2"></span>Subscription A unique route between an *[AppServer](#page-64-1)* and the Application. May also be referred to as a *[Channel](#page-64-5)*
- <span id="page-64-3"></span>UAID The Push User Agent Registration ID. Push assigns each remote recipient (Firefox client) a unique identifier. These may occasionally be reset by the Push Service or the client.
- WebPush An IETF standard for communication between Push Services, the clients, and application servers.

See: <https://datatracker.ietf.org/doc/draft-ietf-webpush-protocol/>

# **8.2 Migrating to Rust**

Progress never comes from resting. One of the significant considerations of running a service that needs to communicate with hundreds of millions of clients is cost. We are forced to continually evaluate and optimize. When a lower cost option is presented, we seriously consider it.

There is some risk, of course, so rapid change is avoided and testing is strongly encouraged. As of early 2018, the decision was made to move the costlier elements of the server to Rust. The rust based application is at [autopush-rs.](https://github.com/mozilla-services/autopush-rs)

# **8.2.1 Why Rust?**

Rust is a strongly typed, memory efficient language. It has matured rapidly and offers structure that vastly reduces the memory requirements for running connections. As a bonus, it's also forced us to handle potential bugs, making the service more reliable.

The current python environment we use (pypy) continues to improve as well, but does not offer the sort of improvements that rust does when it comes to handling socket connections.

To that end we're continuing to use pypy for the endpoint connection management for the time being.

# **8.2.2 When is the switch going to happen?**

As of the end of June 2018, our rust handler is in testing. We expect to deploy it soon, but since this deployment should not impact external users, we're not rushing to deploy just to hit an arbitrary milestone. It will be deployed when all parties have determined it's ready.

# **8.2.3 What will happen to autopush?**

Currently, the plan is to maintain it so long as it's in production use. Since we plan on continuing to have autopush handle endpoints for some period, even after autopush-rs has been deployed to production and is handling connections. However, we do reserve the right to archive this repo at some future date.

License

autopush is offered under the Mozilla Public License 2.0.

# $/m$

DELETE /m/{message\_id}, [7](#page-10-0)

# /notif

```
PUT /notif/(uuid:uaid), 47
DELETE /notif/(uuid:uaid)/(int:connected_at),
      48
```
# /push

PUT /push/(uuid:uaid), [47](#page-50-1)

# /v1

```
GET /v1/{type}/{app_id}/registration/{UAID}/,
       10
POST /v1/{type}/{app_id}/registration,
       8
POST /v1/{type}/{app_id}/registration/{uaid}/subscription,
       \mathbf QPUT /v1/{type}/{app_id}/registration/{uaid},
       8
DELETE /v1/{type}/{app_id}/registration/{UAID}/subscription/{CHID},
       10
DELETE /v1/{type}/{app_id}/registration/{uaid},
       10
```
# /{push\_endpoint}

POST {push\_endpoint}, [6](#page-9-0)

# Python Module Index

# a

autopush.config, [31](#page-34-1) autopush.db, [33](#page-36-0) autopush.exceptions, [35](#page-38-0) autopush.jwt, [52](#page-55-0) autopush.logging, [35](#page-38-1) autopush.main, [36](#page-39-0) autopush.metrics, [37](#page-40-3) autopush.protocol, [38](#page-41-0) autopush.router.apns2, [39](#page-42-0) autopush.router.apnsrouter, [38](#page-41-1) autopush.router.fcm, [41](#page-44-1) autopush.router.gcm, [40](#page-43-0) autopush.router.gcmclient, [40](#page-43-1) autopush.router.interface, [42](#page-45-1) autopush.ssl, [47](#page-50-2) autopush.utils, [47](#page-50-3) autopush.web.base, [43](#page-46-0) autopush.web.health, [46](#page-49-0) autopush.web.log\_check, [45](#page-48-0) autopush.web.message, [45](#page-48-1) autopush.web.registration, [45](#page-48-2) autopush.web.webpush, [45](#page-48-3) autopush.websocket, [47](#page-50-4)
## Index

# Symbols

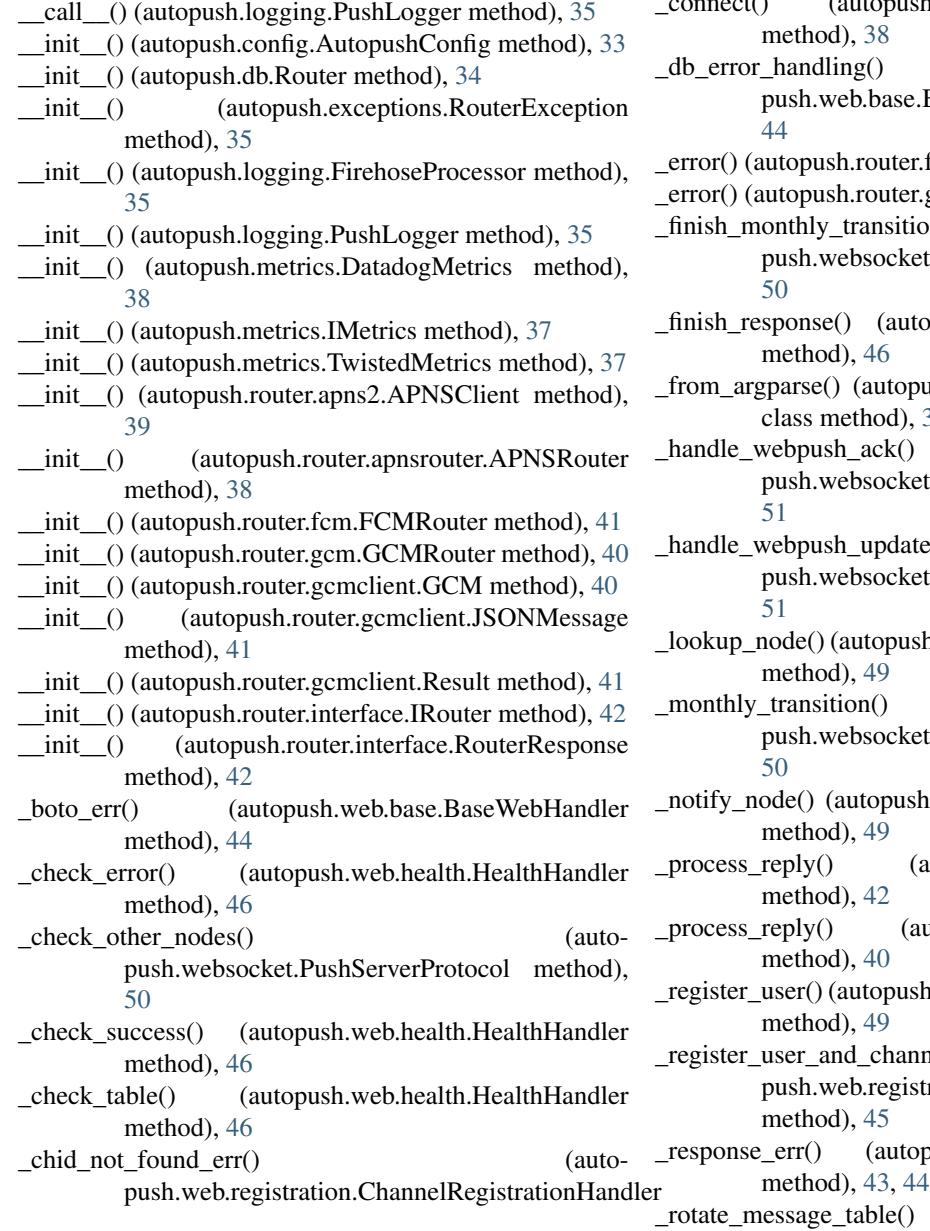

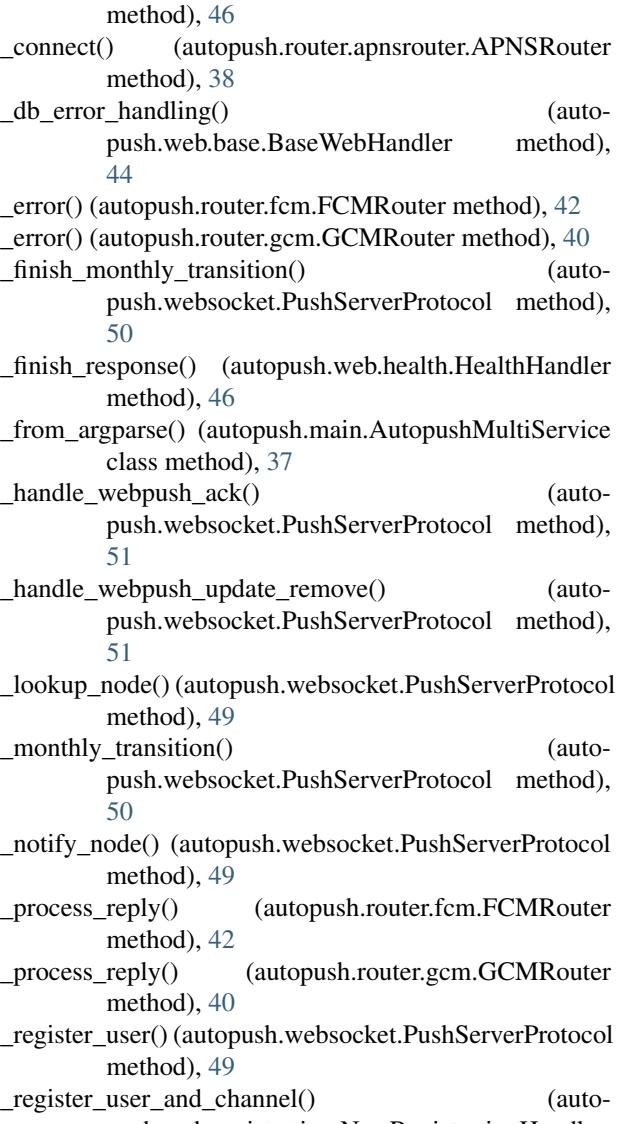

egistration.NewRegistrationHandler method), [45](#page-48-0) \_response\_err() (autopush.web.base.BaseWebHandler

\_rotate\_message\_table() (auto-

[50](#page-53-0) \_route() (autopush.router.apnsrouter.APNSRouter method), [39](#page-42-0) \_route() (autopush.router.fcm.FCMRouter method), [41](#page-44-0) \_route() (autopush.router.gcm.GCMRouter method), [40](#page-43-0) router completed() (autopush.web.webpush.WebPushHandler method), [45](#page-48-0) \_router\_fail\_err() (autopush.web.base.BaseWebHandler method), [44](#page-47-0) \_save\_webpush\_notif() (autopush.websocket.PushServerProtocol method), [49](#page-52-0) \_sendAutoPing() (autopush.websocket.PushServerProtocol method), [48](#page-51-0) send\_ping() (autopush.websocket.PushServerProtocol method), [50](#page-53-0) \_track\_timing() (autopush.web.base.BaseWebHandler method), [44](#page-47-0) \_track\_validation\_timing() (autopush.web.base.ThreadedValidate method), [43](#page-46-0) \_trap\_uaid\_not\_found() (autopush.websocket.PushServerProtocol method), [49](#page-52-0) \_uaid\_not\_found\_err() (autopush.web.registration.UaidRegistrationHandler method), [46](#page-49-0) validate request() (autopush.web.base.ThreadedValidate method), [43](#page-46-0) \_validation\_err() (autopush.web.base.BaseWebHandler method), [43,](#page-46-0) [44](#page-47-0) verify user record() (autopush.websocket.PushServerProtocol method), [49](#page-52-0) \_write\_response() (autopush.web.base.BaseWebHandler method), [43,](#page-46-0) [44](#page-47-0) write validation err() (autopush.web.base.BaseWebHandler method), [44](#page-47-0)

## A

ack\_update() (autopush.websocket.PushServerProtocol method), [51](#page-54-0) add\_endpoint() (autopush.main.EndpointApplication method), [36](#page-39-0) add\_internal\_router() (autopush.main.ConnectionApplication method), [36](#page-39-0)

add\_maybe\_ssl() (autopush.main.AutopushMultiService method), [36](#page-39-0)

push.websocket.PushServerProtocol method), add\_memusage() (autopush.main.AutopushMultiService method), [36](#page-39-0) add\_timer() (autopush.main.AutopushMultiService method), [36](#page-39-0) add\_websocket() (autopush.main.ConnectionApplication method), [36](#page-39-0) amend endpoint response() (autopush.router.apnsrouter.APNSRouter method), [39](#page-42-0) amend\_endpoint\_response() (autopush.router.interface.IRouter method), [42](#page-45-0) APNSClient (class in autopush.router.apns2), [39](#page-42-0) APNSRouter (class in autopush.router.apnsrouter), [38](#page-41-0) AppServer, [61](#page-64-0) authenticate\_peer\_cert() (autopush.web.health.HealthHandler method), [46](#page-49-0) authenticate peer cert() (autopush.web.health.StatusHandler method), [47](#page-50-0) authenticate\_peer\_cert() (autopush.web.log\_check.LogCheckHandler method), [45](#page-48-0) autopush.config (module), [31](#page-34-0) autopush.db (module), [33](#page-36-0) autopush.exceptions (module), [35](#page-38-0) autopush.jwt (module), [52](#page-55-0) autopush.logging (module), [35](#page-38-0) autopush.main (module), [36](#page-39-0) autopush.metrics (module), [37](#page-40-0) autopush.protocol (module), [38](#page-41-0) autopush.router.apns2 (module), [39](#page-42-0) autopush.router.apnsrouter (module), [38](#page-41-0) autopush.router.fcm (module), [41](#page-44-0) autopush.router.gcm (module), [40](#page-43-0) autopush.router.gcmclient (module), [40](#page-43-0) autopush.router.interface (module), [42](#page-45-0) autopush.ssl (module), [47](#page-50-0) autopush.utils (module), [47](#page-50-0) autopush.web.base (module), [43](#page-46-0) autopush.web.health (module), [46](#page-49-0) autopush.web.log\_check (module), [45](#page-48-0) autopush.web.message (module), [45](#page-48-0) autopush.web.registration (module), [45](#page-48-0) autopush.web.webpush (module), [45](#page-48-0) autopush.websocket (module), [47](#page-50-0) AutopushConfig (class in autopush.config), [31](#page-34-0) AutopushException (class in autopush.exceptions), [35](#page-38-0) AutopushMultiService (class in autopush.main), [36](#page-39-0) AutopushSSLContextFactory (class in autopush.ssl), [47](#page-50-0)

### B

bad\_message() (autopush.websocket.PushServerProtocol method), [51](#page-54-0)

base\_tags (autopush.websocket.PushServerProtocol at-error\_monthly\_rotation\_overload() (autotribute), [48](#page-51-0) BaseWebHandler (class in autopush.web.base), [43,](#page-46-0) [44](#page-47-0) Bridging, [61](#page-64-0)

## $\mathcal{C}$

cacheContext() (autopush.ssl.AutopushSSLContextFactory method), [47](#page-50-0) canonical\_url() (in module autopush.utils), [47](#page-50-0) cf() (autopush.config.SSLConfig method), [33](#page-36-0) Channel, [61](#page-64-0) ChannelRegistrationHandler (class in autopush.web.registration), [46](#page-49-0) check\_missed\_notifications() (autopush.websocket.PushServerProtocol method), [51](#page-54-0) CHID, [61](#page-64-0)

cleanUp() (autopush.websocket.PushServerProtocol method), [49](#page-52-0) clear\_node() (autopush.db.Router method), [35](#page-38-0) ConnectionApplication (class in autopush.main), [36](#page-39-0) connectionLost() (autopush.protocol.IgnoreBody method), [38](#page-41-0)

create\_router\_table() (in module autopush.db), [34](#page-37-0)

## D

DatadogMetrics (class in autopush.metrics), [37](#page-40-0) dataReceived() (autopush.protocol.IgnoreBody method), [38](#page-41-0) DDBTableConfig (class in autopush.config), [33](#page-36-0) deferToLater() (autopush.websocket.PushServerProtocol

method), [48](#page-51-0) deferToThread() (autopush.websocket.PushServerProtocol

method), [48](#page-51-0) delete() (autopush.web.message.MessageHandler

method), [45](#page-48-0) delete() (autopush.web.registration.UaidRegistrationHandler $G$ 

method), [46](#page-49-0)

delete() (autopush.websocket.NotificationHandler method), [52](#page-55-0)

drop\_user() (autopush.db.Router method), [34](#page-37-0)

## E

enable\_tls\_auth (autopush.config.AutopushConfig attribute), [32](#page-35-0) EndpointApplication (class in autopush.main), [36](#page-39-0) error\_finish\_overload() (autopush.websocket.PushServerProtocol method), [49](#page-52-0) error\_hello() (autopush.websocket.PushServerProtocol method), [50](#page-53-0) error\_message\_overload() (auto-

push.websocket.PushServerProtocol method), [50](#page-53-0)

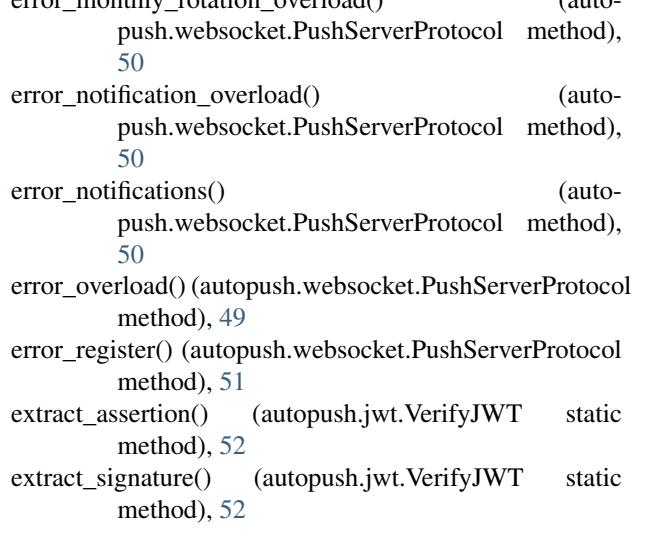

#### F

FCMRouter (class in autopush.router.fcm), [41](#page-44-0) finish\_hello() (autopush.websocket.PushServerProtocol method), [50](#page-53-0) finish\_notifications() (autopush.websocket.PushServerProtocol method), [50](#page-53-0) finish\_register() (autopush.websocket.PushServerProtocol method), [51](#page-54-0) finish webpush notifications() (autopush.websocket.PushServerProtocol method), [50](#page-53-0) FirehoseProcessor (class in autopush.logging), [35](#page-38-0) force\_retry() (autopush.websocket.PushServerProtocol

method), [48](#page-51-0) from\_argparse() (autopush.config.AutopushConfig class

method), [32](#page-35-0)

gauge() (autopush.metrics.IMetrics method), [37](#page-40-0)

```
gauge() (autopush.metrics.SinkMetrics method), 37
```
GCM (class in autopush.router.gcmclient), [40](#page-43-0)

- GCMRouter (class in autopush.router.gcm), [40](#page-43-0)
- generate\_hash() (in module autopush.utils), [47](#page-50-0)
- get() (autopush.web.health.HealthHandler method), [46](#page-49-0)
- get() (autopush.web.health.StatusHandler method), [47](#page-50-0)
- get() (autopush.web.log\_check.LogCheckHandler method), [45](#page-48-0)
- get() (autopush.web.registration.UaidRegistrationHandler method), [45](#page-48-0)

get\_router\_table() (in module autopush.db), [34](#page-37-0) get\_uaid() (autopush.db.Router method), [34](#page-37-0)

### H

head() (autopush.web.base.BaseWebHandler method), [43,](#page-46-0) [44](#page-47-0)

HealthHandler (class in autopush.web.health), [46](#page-49-0)

#### I

ignore() (autopush.protocol.IgnoreBody class method), [38](#page-41-0)

IgnoreBody (class in autopush.protocol), [38](#page-41-0)

IMetrics (class in autopush.metrics), [37](#page-40-0)

increment() (autopush.metrics.IMetrics method), [37](#page-40-0)

increment() (autopush.metrics.SinkMetrics method), [37](#page-40-0) initialize() (autopush.web.base.BaseWebHandler method), [43,](#page-46-0) [44](#page-47-0)

initialize() (autopush.web.webpush.WebPushHandler method), [45](#page-48-0)

IRouter (class in autopush.router.interface), [42](#page-45-0)

#### J

JSONMessage (class in autopush.router.gcmclient), [41](#page-44-0)

#### L

log\_exception() (in module autopush.websocket), [52](#page-55-0) log\_failure() (autopush.websocket.PushServerProtocol method), [48](#page-51-0)

LogCheckHandler (class in autopush.web.log\_check), [45](#page-48-0)

### M

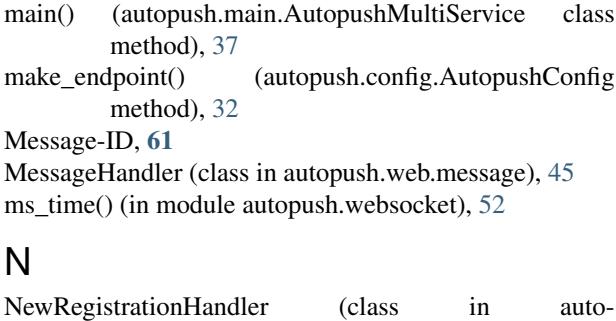

push.web.registration), [45](#page-48-0) Notification, [61](#page-64-0) NotificationHandler (class in autopush.websocket), [51](#page-54-0) nukeConnection() (autopush.websocket.PushServerProtocol method), [48](#page-51-0)

## O

onAutoPingTimeout() (autopush.websocket.PushServerProtocol method), [49](#page-52-0) onClose() (autopush.websocket.PushServerProtocol method), [49](#page-52-0) onConnect() (autopush.websocket.PushServerProtocol method), [48](#page-51-0) onMessage() (autopush.websocket.PushServerProtocol method), [49](#page-52-0)

options() (autopush.web.base.BaseWebHandler method), [43,](#page-46-0) [44](#page-47-0)

#### P

```
parent_class (autopush.websocket.PushServerProtocol at-
tribute), 48
```
- parse\_args() (autopush.main.AutopushMultiService static method), [36](#page-39-0)
- parse\_args() (autopush.main.ConnectionApplication static method), [36](#page-39-0)
- parse args() (autopush.main.EndpointApplication static method), [36](#page-39-0)
- parse\_endpoint() (autopush.config.AutopushConfig method), [32](#page-35-0)

paused (autopush.websocket.PushServerProtocol attribute), [48](#page-51-0)

post() (autopush.web.registration.NewRegistrationHandler method), [45](#page-48-0)

post() (autopush.web.registration.UaidRegistrationHandler method), [46](#page-49-0)

preflight\_check() (in module autopush.db), [34](#page-37-0)

prepare() (autopush.web.base.BaseWebHandler method), [43,](#page-46-0) [44](#page-47-0)

process\_ack() (autopush.websocket.PushServerProtocol method), [51](#page-54-0)

process\_hello() (autopush.websocket.PushServerProtocol method), [49](#page-52-0)

process\_nack() (autopush.websocket.PushServerProtocol method), [51](#page-54-0)

process\_notifications() (autopush.websocket.PushServerProtocol method), [50](#page-53-0)

process\_ping() (autopush.websocket.PushServerProtocol method), [50](#page-53-0)

process\_register() (autopush.websocket.PushServerProtocol method), [50](#page-53-0)

process\_unregister() (autopush.websocket.PushServerProtocol method), [51](#page-54-0)

processHandshake() (autopush.websocket.PushServerProtocol method), [48](#page-51-0)

PushLogger (class in autopush.logging), [35](#page-38-0)

PushServerProtocol (class in autopush.websocket), [48](#page-51-0)

put() (autopush.web.registration.UaidRegistrationHandler method), [46](#page-49-0)

put() (autopush.websocket.NotificationHandler method), [51](#page-54-0)

put() (autopush.websocket.RouterHandler method), [51](#page-54-0)

#### R

randrange() (autopush.websocket.PushServerProtocol class method), [48](#page-51-0)

register() (autopush.router.apnsrouter.APNSRouter method), [38](#page-41-0)

register() (autopush.router.fcm.FCMRouter method), [41](#page-44-0)

register() (autopush.router.gcm.GCMRouter method), [40](#page-43-0)

- register() (autopush.router.interface.IRouter method), [42](#page-45-0)
- register\_user() (autopush.db.Router method), [34](#page-37-0)

resolve  $ip()$  (in module autopush.utils), [47](#page-50-0)

- Result (class in autopush.router.gcmclient), [41](#page-44-0)
- returnError() (autopush.websocket.PushServerProtocol method), [49](#page-52-0)
- route\_notification() (autopush.router.apnsrouter.APNSRouter method), [39](#page-42-0)
- route\_notification() (autopush.router.fcm.FCMRouter method), [41](#page-44-0)
- route\_notification() (autopush.router.gcm.GCMRouter method), [40](#page-43-0)
- route notification() (autopush.router.interface.IRouter method), [42](#page-45-0)
- Router (class in autopush.db), [34](#page-37-0)
- Router Type, [61](#page-64-0)
- RouterException (class in autopush.exceptions), [35](#page-38-0)
- RouterHandler (class in autopush.websocket), [51](#page-54-0)

RouterResponse (class in autopush.router.interface), [42](#page-45-0)

run() (autopush.main.AutopushMultiService method), [36](#page-39-0)

## S

send() (autopush.router.apns2.APNSClient method), [40](#page-43-0) send() (autopush.router.gcmclient.GCM method), [41](#page-44-0) send\_notification() (autopush.websocket.PushServerProtocol method), [51](#page-54-0) sendClose() (autopush.websocket.PushServerProtocol method), [48](#page-51-0) sendJSON() (autopush.websocket.PushServerProtocol method), [49](#page-52-0) setup() (autopush.main.AutopushMultiService method), [36](#page-39-0) setup() (autopush.main.ConnectionApplication method), [36](#page-39-0) setup() (autopush.main.EndpointApplication method), [36](#page-39-0) SinkMetrics (class in autopush.metrics), [37](#page-40-0) SSLConfig (class in autopush.config), [33](#page-36-0) start() (autopush.metrics.IMetrics method), [37](#page-40-0) StatusHandler (class in autopush.web.health), [47](#page-50-0) SubRegistrationHandler (class in autopush.web.registration), [46](#page-49-0) Subscription, [61](#page-64-0) T

#### ThreadedValidate (class in autopush.web.base), [43](#page-46-0) timeoutConnection() (autopush.websocket.PushServerProtocol method), [49](#page-52-0)

timing() (autopush.metrics.IMetrics method), [37](#page-40-0) timing() (autopush.metrics.SinkMetrics method), [37](#page-40-0) TwistedMetrics (class in autopush.metrics), [37](#page-40-0)

#### $\cup$

#### UAID, [61](#page-64-0)

UaidRegistrationHandler (class in autopush.web.registration), [45](#page-48-0)

update\_message\_month() (autopush.db.Router method), [35](#page-38-0)

## V

validate() (autopush.web.base.ThreadedValidate class method), [43](#page-46-0) validate\_and\_extract\_assertion() (autopush.jwt.VerifyJWT static method), [52](#page-55-0) validate\_uaid() (in module autopush.utils), [47](#page-50-0) VerifyJWT (class in autopush.jwt), [52](#page-55-0)

## W

WebPush, [61](#page-64-0) webpush fetch() (autopush.websocket.PushServerProtocol method), [50](#page-53-0) WebPushHandler (class in autopush.web.webpush), [45](#page-48-0) websocket factory (autopush.main.ConnectionApplication attribute), [36](#page-39-0) websocket site factory (autopush.main.ConnectionApplication attribute), [36](#page-39-0)